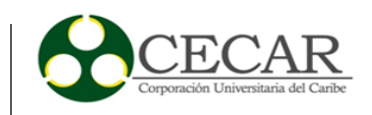

Desarrollo de un Prototipo de Herramienta de Software para la Gestión de Cargas Académicas y Horarios de la Corporación Universitaria del Caribe—CECAR

> Álvaro Enrique Pórtela de la Rosa Carlos Andrés Tuiran Macías

Corporación Universitaria del Caribe – CECAR Facultad de Ciencias Básicas, Ingenierías Y Arquitectura Programa de Ingeniería de Sistemas Sincelejo - Sucre 2019

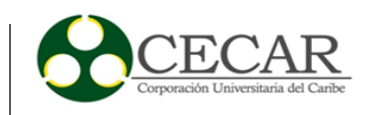

Desarrollo de un Prototipo de Herramienta de Software para la Gestión de Cargas Académicas y Horarios de la Corporación Universitaria del Caribe—CECAR

> Álvaro Enrique Pórtela de la Rosa Carlos Andrés Tuiran Macías

Trabajo de grado presentado como requisito para optar al título de Ingeniero de Sistemas

**Director** Ing. Guillermo Hernández Hernández

Corporación Universitaria del Caribe – CECAR Facultad de Ciencias Básicas, Ingenierías Y Arquitectura Programa de Ingeniería de Sistemas Sincelejo - Sucre 2019

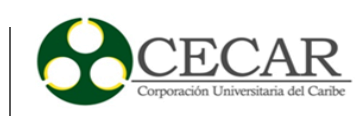

#### Nota de Aceptación

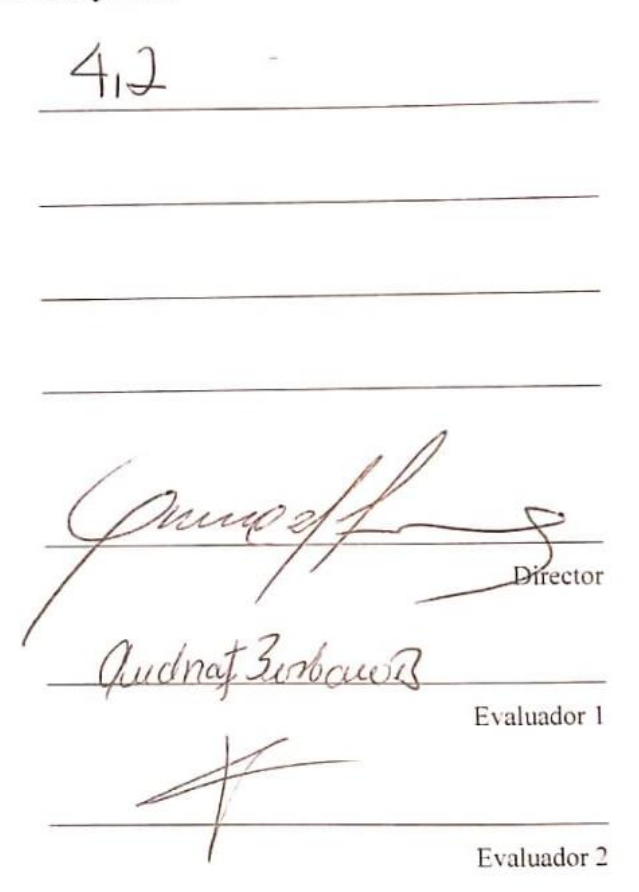

Sincelejo, Sucre, 3 de mayo 2019

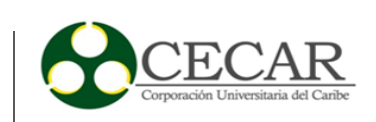

# Tabla de contenido

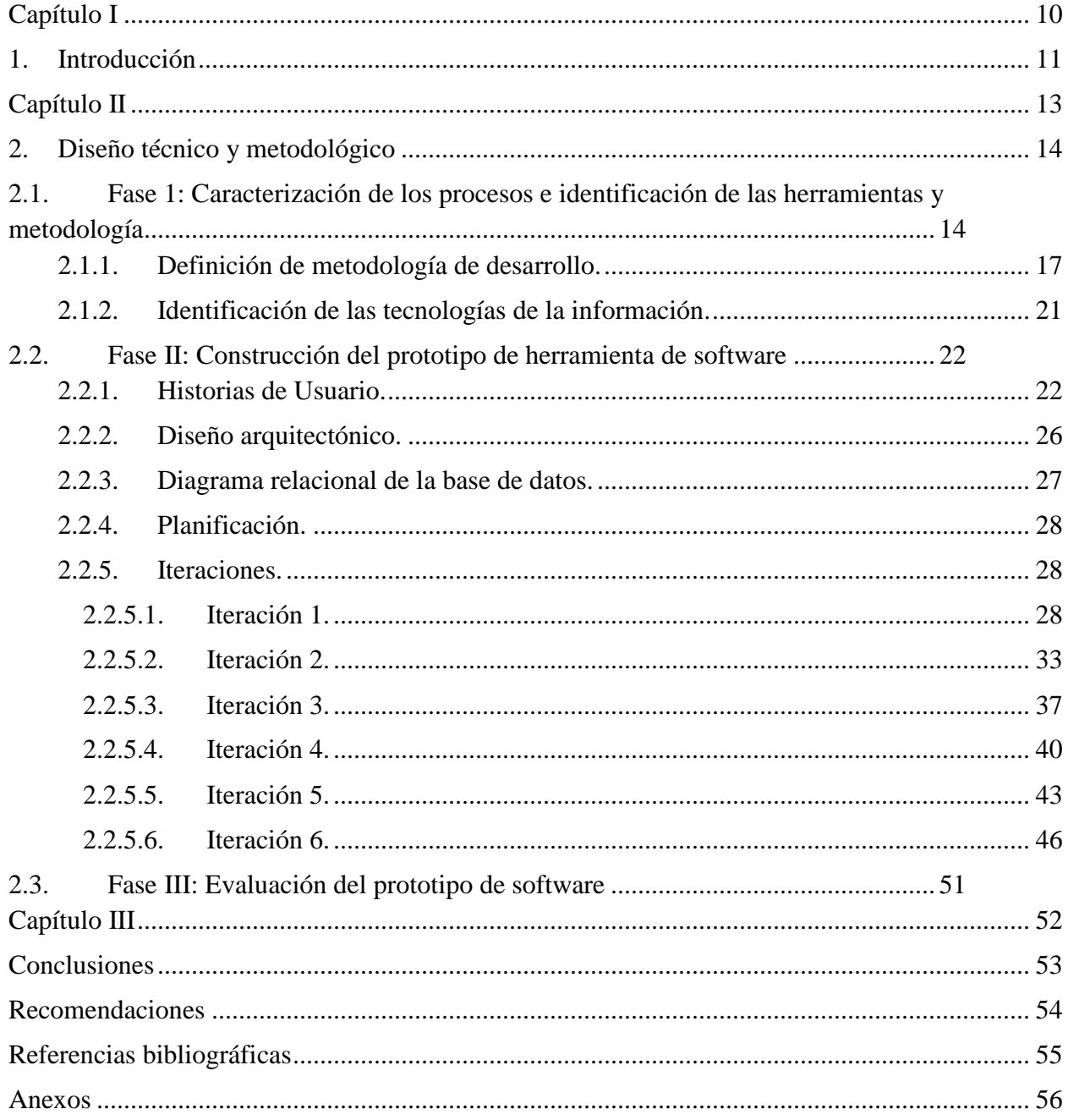

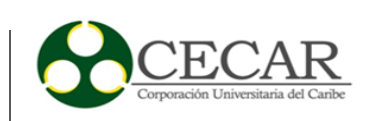

# Listado de tablas

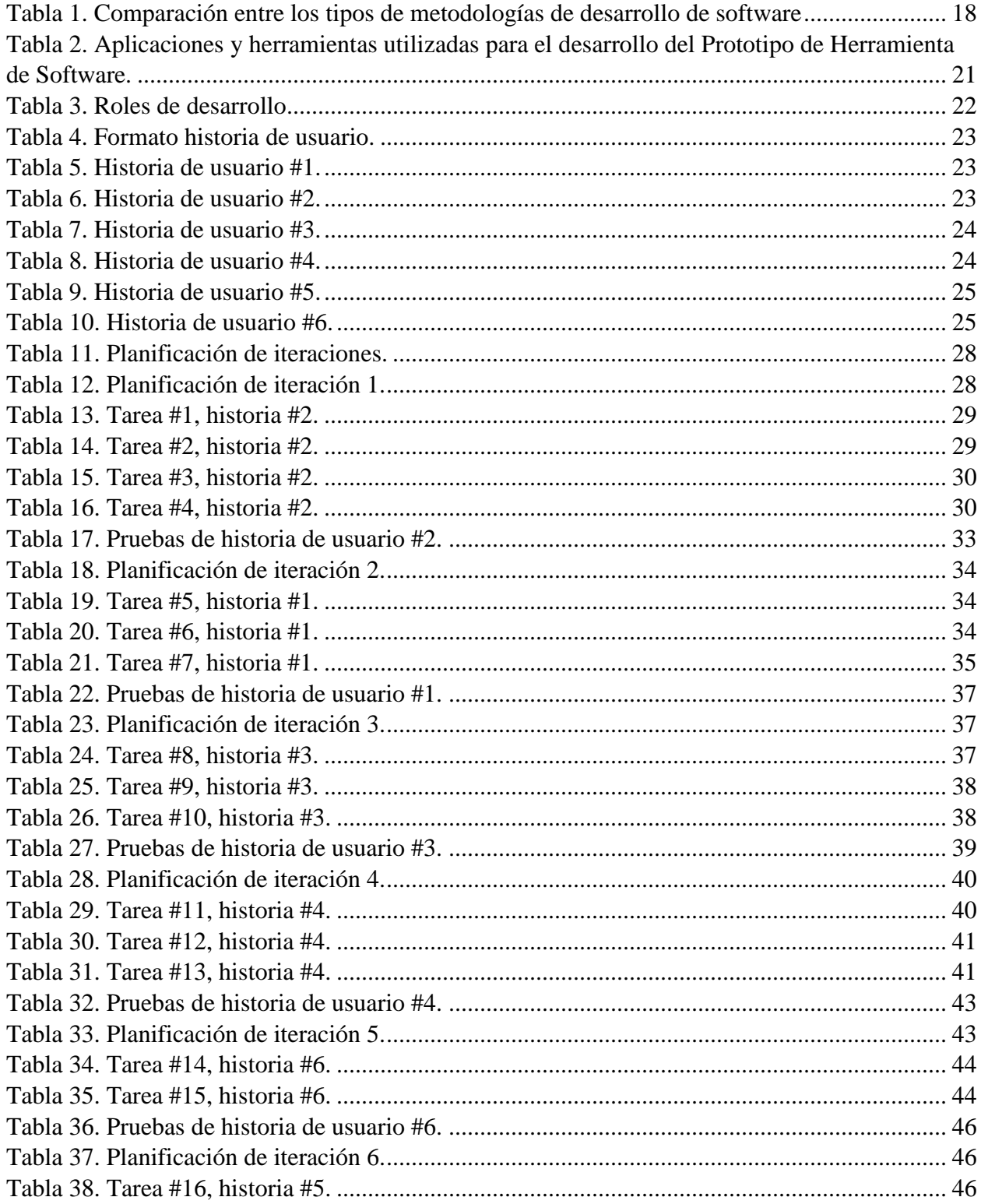

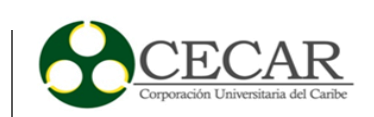

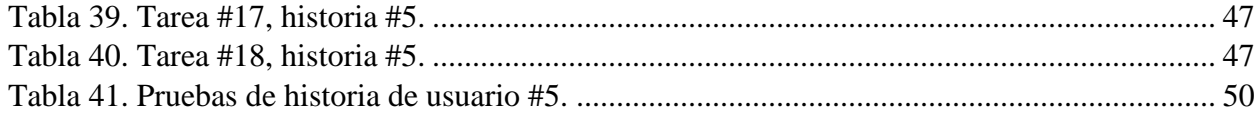

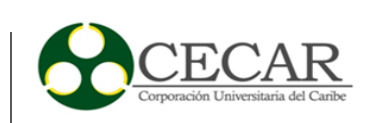

# **Listado de figuras**

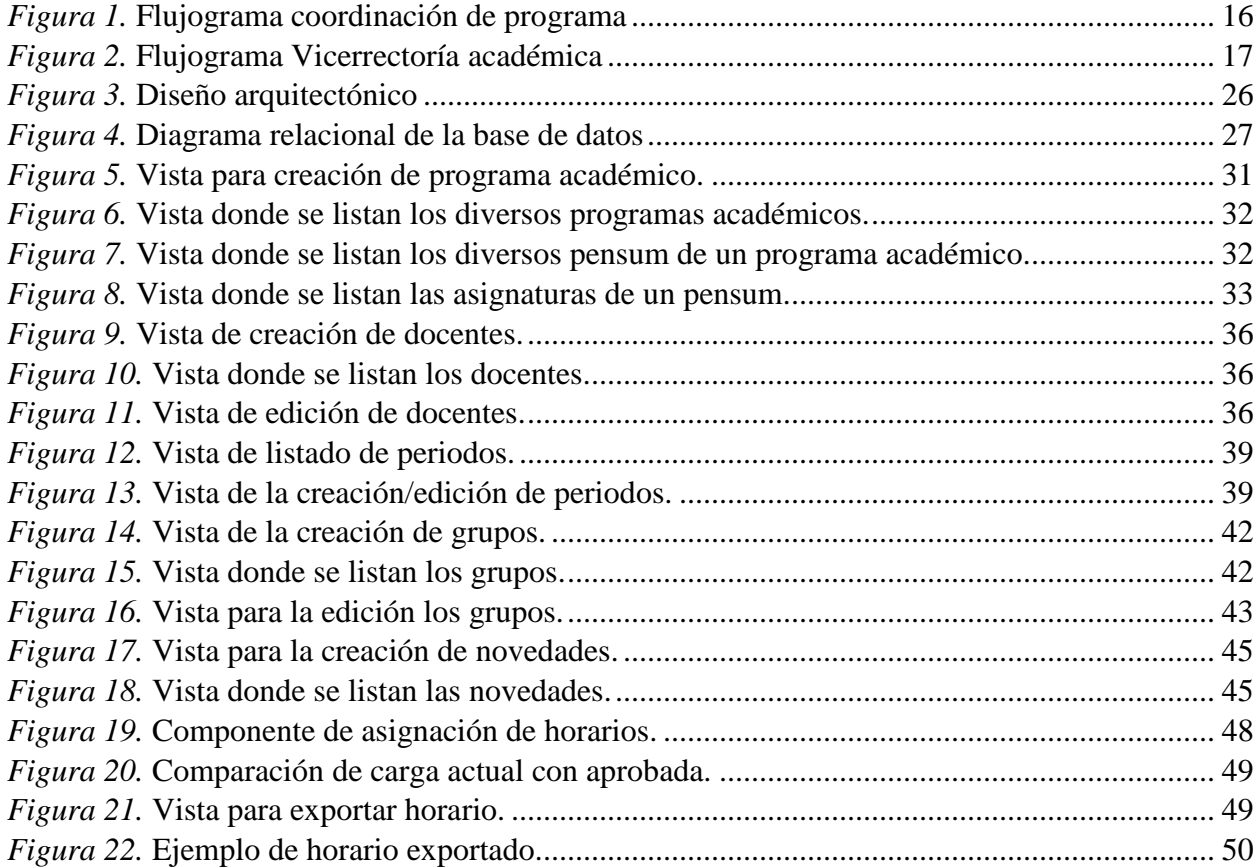

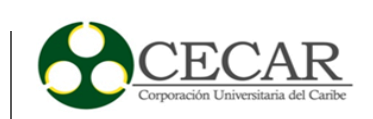

#### **Resumen**

El presente trabajo desarrolla un prototipo funcional para la gestión de cargas académicas utilizando herramientas con licencia de software libre para mejorar los procesos al interior de las diferentes dependencias involucradas en dicho proceso en la Corporación Universitaria del Caribe –CECAR.

Este proceso de desarrollo de software toma en cuenta los problemas presentados al momento de construir los horarios y cargas académicas tanto para docentes como para estudiantes, la herramienta es un prototipo funcional a modo de aplicación web que apoya los métodos y artefactos de software pre existentes dentro de la corporación guiando y administrando las etapas del proceso en cuestión permitiendo a su vez agilizar la toma de decisiones para el personal involucrado.

Para la implementación del prototipo se utilizó la metodología de la programación extrema o XP, la cual facilita la construcción de la herramienta y permite lograr la culminación satisfactoria de las necesidades propias de los usuarios. Se especificaron las fases de planificación, análisis, diseño, codificación y pruebas.

Se hizo un seguimiento al proceso, al igual que se analizó su implicación para adaptarse en la corporación universitaria, el trabajo de desarrollo durante un ciclo académico en donde se observó la generación de las cargas académicas de algunos programas.

*Palabras clave:* horarios, generación de novedades, carga académica, procesos desarrollo de software, proyección de grupos.

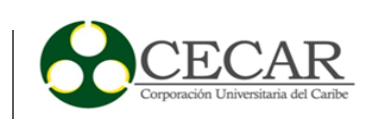

#### **Abstract**

The present work develops a functional prototype for the management of academic loads using tools with free software license to improve the processes within the different dependencies involved in this process in the Caribbean University Corporation -CECAR.

This software development process takes into account the problems presented when constructing schedules and academic loads for both teachers and students, the tool is a functional prototype as a web application that supports pre-existing software methods and artifacts within of the corporation guiding and administering the stages of the process in question, allowing at the same time to expedite decision-making for the personnel involved.

For the implementation of the prototype the methodology of extreme programming or XP was used, which facilitates the construction of the tool and allows to achieve the satisfactory completion of the user's own needs. The phases of planning, analysis, design, coding and testing were specified.

The process was followed up, as was its implication to adapt in the university corporation, the development work during an academic cycle where the generation of the academic loads of some programs was observed.

*Keywords*: schedules, generation of novelties, academic load, processes Software development, group projection.

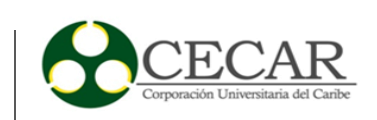

# <span id="page-9-0"></span>Capítulo I

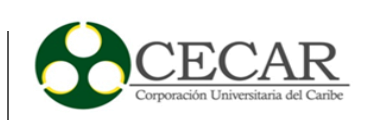

#### **1. Introducción**

<span id="page-10-0"></span>El impacto de las tecnologías, principalmente las de la Información es notorio en las organizaciones. Las Tecnologías agregan valor a las labores operativas y de gestión administrativa en general y permite a las organizaciones mejorar y optimizar sus procesos internos con el fin de centrarse en actividades propias de su misión como organización. El objetivo de las tecnologías de la información en una organización consiste en procesar, almacenar, difundir y gestionar todo tipo de información en las distintas unidades o departamentos de una organización.

El presente proyecto de desarrollo tecnológico se refiere a un prototipo de herramienta de software de gestión de cargas académicas y de horarios de docentes y estudiantes destinado al apoyo parcial del proceso de planeación curricular que se lleva acabo cada semestre y que pretende más específicamente apoyar las labores de gestión de las cargas académicas que se desarrollan al interior de la Corporación Universitaria del Caribe – CECAR. Esta herramienta realizará operaciones relacionadas con la proyección de grupos, asignación de carga académica, asignación de horarios, generación de novedades, entre otras funcionalidades. Este prototipo es viable económicamente, dado que se utilizará herramientas con licencia de software libre para su desarrollo, además de que si se lleva a cabo su implantación se utilizaría la infraestructura tecnológica de la corporación, lo cual conllevaría a que los costos se reduzcan considerablemente.

Para analizar esta problemática es necesario mencionar sus causas. Meses antes al inicio de cada semestre académico, los decanos y coordinadores académicos de cada uno de los programas ofrecidos por CECAR, inician el proceso de proyección de grupos y asignación de horarios a profesores y estudiantes, estos se ven enfrentados a diversos inconvenientes que retrasan o hacen más complicado dicho proceso, inconvenientes como el número mínimo de estudiantes por curso ya que si no se cuenta con los suficientes un curso no puede ser abierto, los cruces entre horarios, asignaturas y docentes, sumado a las dificultades de comunicar dichos cruces con formatos en hojas de cálculo limitados a una sola estación de trabajo

No solo las directivas se van afectadas a la hora de la matrícula, también los estudiantes debido a los retrasos en la generación de una nueva configuración de horarios. La creación de

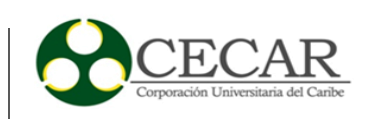

grupos nuevos implica la asignación de un profesor, lo que conlleva tal vez una reacomodación total o parcial de los horarios ya establecidos.

Entonces se podría decir que se reinicia de nuevo el trabajo de las coordinaciones académicas encargadas de la asignación de la carga académica.

Actualmente el proceso de planificación de cargas académicas se realiza manualmente principalmente a través de formatos en hojas de Excel y apoyados por el sistema de autenticación único ALDEA. Estos documentos son cargados a los módulos ofrecidos por ALDEA, la cual es donde reposara la carga al final del proceso

Estos procedimientos generan inconvenientes que hacen que dicho proceso sea lento y tedioso de realizar, además de producir un alto número de inconsistencias en la información las cuales a su vez no son fáciles de atender y corregir, como las solicitudes de docentes por parte de otros programas o los cruces de docentes entre facultades.

Se proyectó que el prototipo contribuyera a brindar un acercamiento más simple, rápido y de primera mano con miras a la realización de una planificación más organizada por parte de las diversas Facultades y Coordinaciones Académica de los diversos programas que ofrece la Corporación previa al reporte final cargado a la plataforma ALDEA.

Cabe resaltar que para la realización del proyecto se contó con el apoyo de la facultad de ciencias básicas, ingenierías y arquitectura la cual a través de sus coordinadores serían usuarios principales de la herramienta.

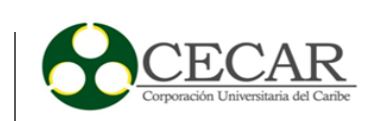

# <span id="page-12-0"></span>Capítulo II

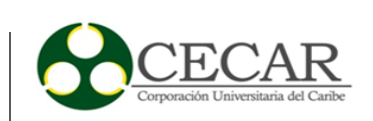

#### **2. Diseño técnico y metodológico**

<span id="page-13-0"></span>Para el correcto seguimiento y ejecución de la construcción de una herramienta software y en general para cualquier proyecto se hace necesario un norte o una guía y es aquí donde entran a mediar las metodologías de desarrollo de software. Con respecto a metodología "La palabra **metodología** tiene su origen en el idioma griego, y se refiere al modelo aplicable que deben necesariamente seguir los métodos de investigación, aun cuando resulten cuestionables". (Enciclopedia de Conceptos, 2018. "Metodología". Recuperado de: https://concepto.de/metodologia/, párr.1)

#### <span id="page-13-1"></span>**2.1. Fase 1: Caracterización de los procesos e identificación de las herramientas y metodología**

Para lograr entender y explorar las necesidades del cliente se utilizó como mecanismo de recolección de información una entrevista de tipo abierta con uno de los coordinadores de la corporación realizada y grabada en el año 2016. "Una entrevista abierta es una técnica cualitativa de investigación en la cual se propicia una conversación no estructurada entre una persona que entrevista y un entrevistado. Está basada en preguntas generadas espontáneamente como parte de la interacción comunicacional" (Corvo T, 2018. Entrevista Abierta: Tipos, Ventajas, Desventajas y Ejemplos. Recuperado de https://www.lifeder.com/entrevista-abierta/, párr. 1)

Antes de realizar la entrevista se tenía de antemano en mente conocer el proceso de generación de cargas académicas en su totalidad y más concretamente la pregunta principal que era ¿Cómo se lleva a cabo el proceso de cargas académicas dentro de la corporación? Pero en el transcurso de la entrevista surgieron las siguientes preguntas:

- $\checkmark$  *i*. Qué es una carga académica?
- $\checkmark$  ¿Cuánto tiempo toma realizarla?
- $\checkmark$  *i*. Cuál es el motivo de realizar la carga académica?
- $\checkmark$  ¿Cómo es el procedimiento para realizar una carga académica?

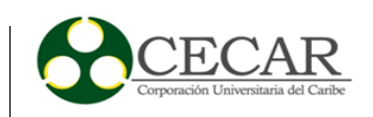

- $\checkmark$  *i*. Qué información debe recibir en particular de otras personas y/o departamentos para realizar la carga académica?
- $\checkmark$  *i*. Cómo debe presentarse al final el resultado del proceso de carga académica?
- $\checkmark$  *i*, Qué persona o dependencia recibe los datos una vez finalizado su trabajo?
- $\checkmark$  *i*. Poseen algún programa informático con el cual realizan esta tarea?
- $\checkmark$  *i*. Qué cosas considera que son más complicadas actualmente y que se puede mejorar?
- $\checkmark$  *i*Hay alguna necesidad especial que requiera implementarse?
- $\checkmark$  *i*. El resultado final está sujeto a cambios?

La entrevista arrojó que el proceso de cargas académicas se lleva a cabo con el sistema de gestión académica ofrecido a través de ALDEA apoyado de manera manual a través de formatos de Excel, uno donde reposa la carga y otro para el reporte de novedades (Ver Anexos A y B) como también se describe el proceso de creación de una carga académica el cual inicia cuando se verifica la planta docente y la cantidad de alumnos matriculados por semestre, acto seguido se procede a hacer la planeación grupal por semestre y asignaturas, una vez culmina este proceso se realiza la asignación de cada grupo por asignatura a un docente idóneo para impartirla e inmediatamente se prosigue con la asignación de un horario dentro de los rangos establecidos por la corporación.

Teniendo ya una carga preliminar definida se publica para recibir las novedades pertinentes por parte de docentes y luego de dar a lugar a estas pasa a vicerrectoría académica para someterse al proceso de aprobación o corrección según corresponda, cabe resaltar que una vez se de aprobación a una carga esta debe reposar inmodificable y en caso de necesitar modificaciones (novedades) estas deben aplicarse a una copia de la carga ya aprobada, esto con el fin de llevar un histórico de las modificaciones a las que ha sido sometida una carga original. El proceso finaliza con la publicación de carga final a cada docente y estudiantes discriminada por semestre (Ver figuras  $1 \vee 2$ 

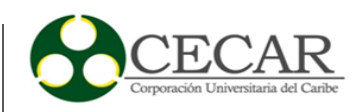

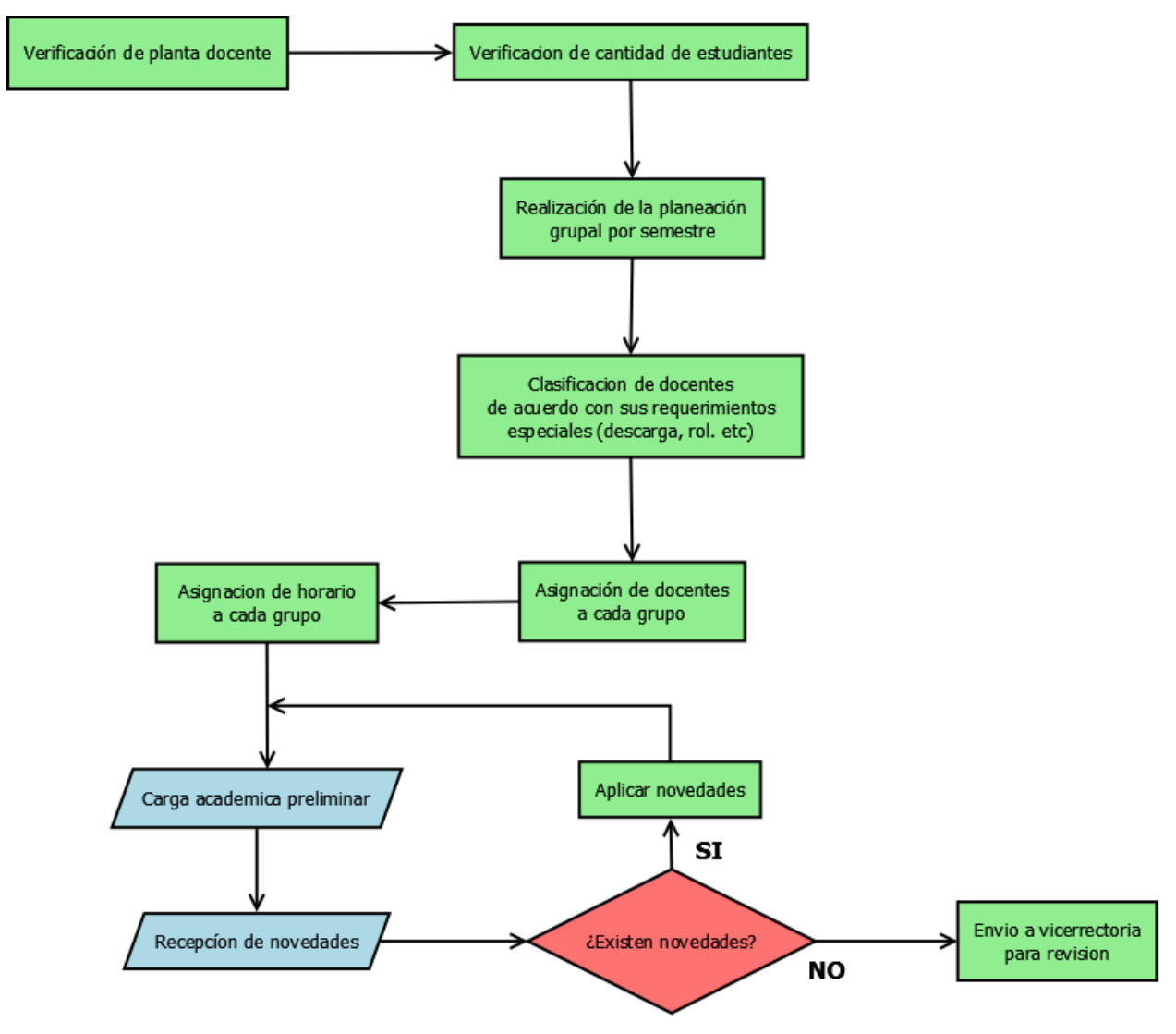

<span id="page-15-0"></span>*Figura 1.* Flujograma coordinación de programa *Fuente:* Elaboración propia

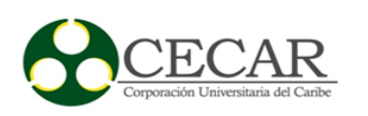

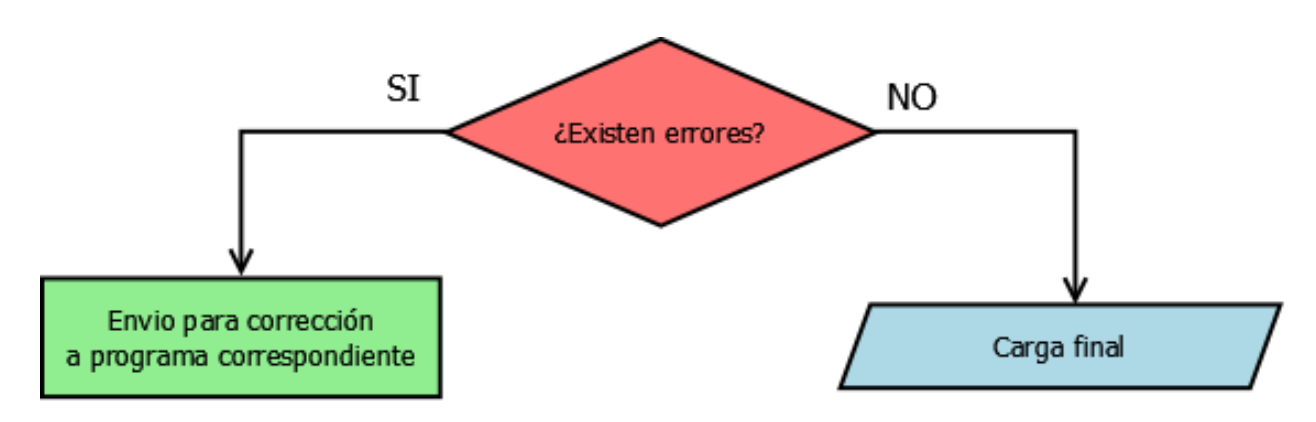

<span id="page-16-1"></span>Figura 2. Flujograma Vicerrectoría académica *Fuente:* Elaboración propia

#### <span id="page-16-0"></span>**2.1.1. Definición de metodología de desarrollo.**

En todo proceso de desarrollo de software se hace necesario pasar a través de varias fases que nos llevan a la culminación exitosa de un producto de software totalmente funcional y útil.

> En el contexto de la ingeniería de software, un proceso no es una prescripción rígida de cómo elaborar software de cómputo. Por el contrario, es un enfoque adaptable que permite que las personas que hacen el trabajo (el equipo de software) busquen y elijan el conjunto apropiado de acciones y tareas para el trabajo. Se busca siempre entregar el software en forma oportuna y con calidad suficiente para satisfacer a quienes patrocinaron su creación y a aquellos que lo usarán. (Pressman, 2010, p. 12)

Ahora bien, si dentro de la ingeniería del software la construcción de artefactos de software no es un proceso rígido como mencionábamos anteriormente esto no significa que no pueda existir una estructura generalizada de actividades dentro del proceso que sirva como punto de partida para las diversas metodologías de desarrollo que han surgido a lo largo de la historia, dicha estructura cuenta con 5 actividades puntuales a saber:

 **Comunicación:** se debe realizar esta actividad tanto con clientes como con todos los actores involucrados dentro de la construcción de la herramienta software de manera

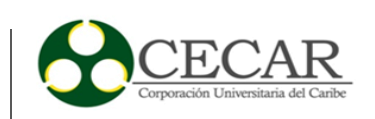

efectiva en miras de entender cómo debería funcionar dicho software y que características debería poseer.

- **Planeación:** dado que en todo proyecto se necesita un norte que seguir es en esta actividad donde se construye una especie de mapa que define riesgos, tareas a realizar, como realizarlas y en qué momento dentro del contexto del software y así lograr su exacta implementación.
- **Modelado:** si en la actividad anterior construíamos el mapa de nuestra herramienta software, en el modelado lo que se busca es realizar un esquema donde se muestre como funcionaria el software y como se relacionarían sus diversos componentes.
- **Construcción:** comprende el hecho de producción del código y las pruebas respectivas del software.
- **Despliegue:** dícese de realizar al cliente la entrega de una mejora o del producto total terminado con el fin de usarse o de recibir retroalimentación para mejoras posteriores.

En el campo del desarrollo del software podemos hablar de dos tipos de metodologías, las metodologías tradicionales y la metodología agiles, la primera se enfoca principalmente en procesos asociados a la planeación y control del proyecto con un alto detalle en la especificación de requisitos del sistema claramente definidos, imponiendo la metodología sobre el proceso de desarrollo ya que se caracterizan por un riguroso trabajo a nivel de roles y requisitos.

Por otra parte, las segundas se enfocan en procesos incrementales con entregas funcionales ya que buscan aumentar la confianza de los clientes al vincularlos en el proceso mediante cooperación entre estos y el equipo de trabajo, se caracterizan por reducir la cantidad de documentación y están basadas en el manifiesto ágil.

Como podemos ver a continuación (Ver tabla 1) las diferencias entre los dos grandes grupos de metodologías de desarrollo de software son bastante significativas y determinan el rumbo de un proyecto de desarrollo de software.

Tabla 1.

<span id="page-17-0"></span>*Comparación entre los tipos de metodologías de desarrollo de software*

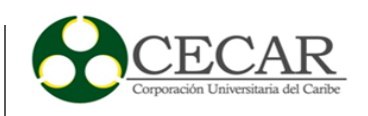

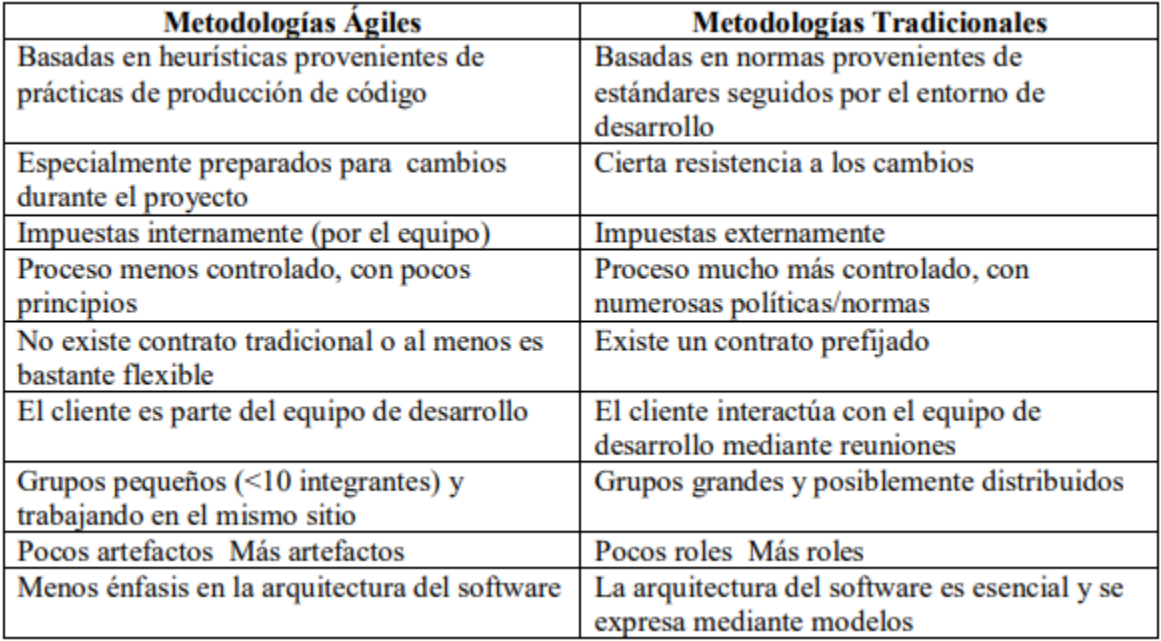

Fuente: Rivadeneira. (2012). metodologías ágiles enfocadas al modelado de requerimientos.

Teniendo en cuenta todo lo anterior y analizando las condiciones de nuestro proyecto, este es de alcance medio, por lo que el nivel de especificidad no es muy elevado, adicional a esto el equipo de desarrollo es reducido y debido a la naturaleza compleja de la lógica del negocio detrás del proyecto se requiere que se hagan liberaciones periódicas para que el usuario final pueda apreciar los cambios gradualmente y así someter a correcciones inmediatas mediante un proceso iterativo.

Por lo tanto, se reúnen todas las condiciones para decantarnos por una metodología ágil que cubra las especificaciones antes mencionadas, puesto que una metodología tradicional estaría fuera de contexto porque el tamaño de los equipos, el nivel de especificidad y alcance está pensado para proyectos más grandes. La metodología ágil que más encaja a estas especificaciones sería programación extrema por su fácil implementación y construcción iterativa según se enuncia en su proceso y características.

> La programación extrema usa un enfoque orientado a objetos como paradigma preferido de desarrollo, y engloba un conjunto de reglas y prácticas que ocurren en el contexto de cuatro actividades estructurales: planeación, diseño, codificación y

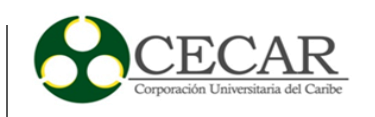

pruebas. La figura 3.2 ilustra el proceso XP y resalta algunas de las ideas y tareas clave que se asocian con cada actividad estructural. (Pressman 2010, p. 62)

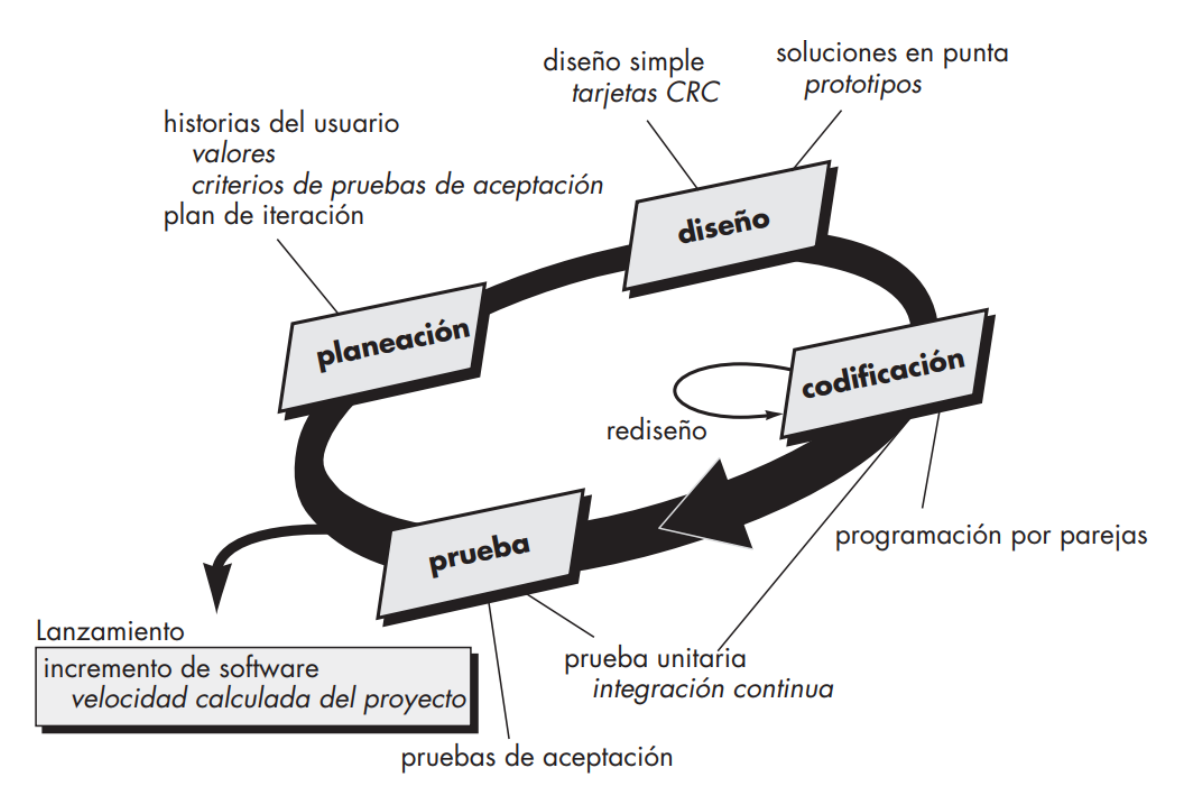

Siguiendo lo que se enuncia en el grafico del proceso de la metodología XP, esta toma las 5 actividades del modelo general antes mencionado y las redefine siguiendo el manifiesto ágil para poder denominarse una metodología ágil en pleno como se describe a continuación.

**Planificación:** dentro la metodología XP la planificación se compone de la tarea explorar y entender en conjunto con el cliente el contexto del proyecto para que con esta información obtenida los miembros del equipo de desarrollo puedan construir las llamadas "historias de usuario", lo que se comportaría como los requerimientos del sistema en esta metodología y que definen funcionalidades puntuales a codificar, posteriormente las historias de usuario se agrupan por prioridad para componer lo que se conoce como iteración. Al final de cada iteración se tendrá una versión parcial de la herramienta software cuya funcionalidad ira incrementando según se vayan implementando historias de usuario en las diferentes iteraciones.

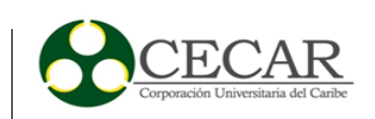

**Diseño:** como nos dice Pressman (2010) "El diseño XP sigue rigurosamente el principio MS (mantenlo sencillo). Un diseño sencillo siempre se prefiere sobre una representación más compleja. Además, el diseño guía la implementación de una historia conforme se escribe: nada más y nada menos" (p. 63). Dicha guía de implementación de una historia se logra usando una herramienta llamada tarjetas CRC (clase-responsabilidad colaborador) que usan para llevar las historias de usuario a un formato de clase que representa un objeto computacional.

**Codificación:** para la codificación XP se usa principalmente la programación en parejas, que no es más que dos personas trabajen en una misma estación para la construcción de una única historia de usuario con el fin de evitar la mayor cantidad de errores y tener una visión más holística de esta ya que mientras una persona codifica la otra puede ir observando los detalles que se le escapen a la persona que codifica o verificar que se esté codificando de manera correcta la historia en cuestión.

**Pruebas:** el proceso de pruebas en la metodología XP suele llevarse a través de las pruebas unitarias y se busca automatizarlas a través de una herramienta ya existente. En conjunto con estas también se usan las pruebas de integración y validación de manera constante para indicar de manera temprana fallas que necesiten ser corregidas. Ya por último se utilizan pruebas de aceptación que son definidas por el cliente, quien establece como debe comportarse cada una de las funcionalidades que el como cliente puede realizar y por tanto revisar.

#### <span id="page-20-0"></span>**2.1.2. Identificación de las tecnologías de la información.**

<span id="page-20-1"></span>Tabla 2.

# *Aplicaciones y herramientas utilizadas para el desarrollo del Prototipo de Herramienta de Software.*

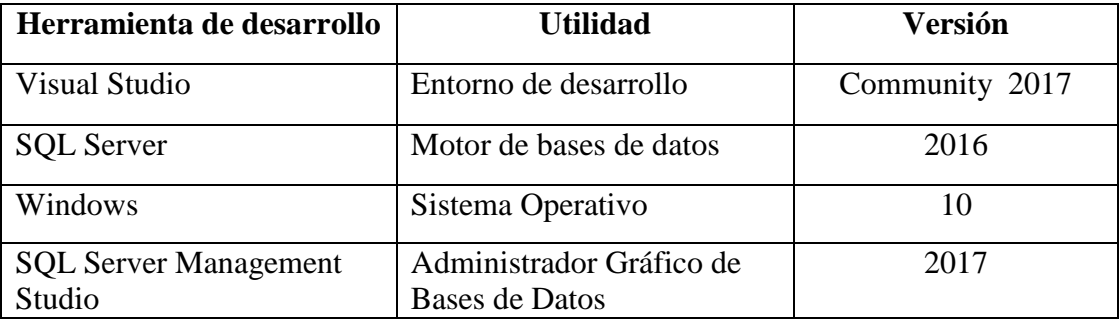

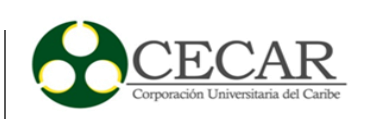

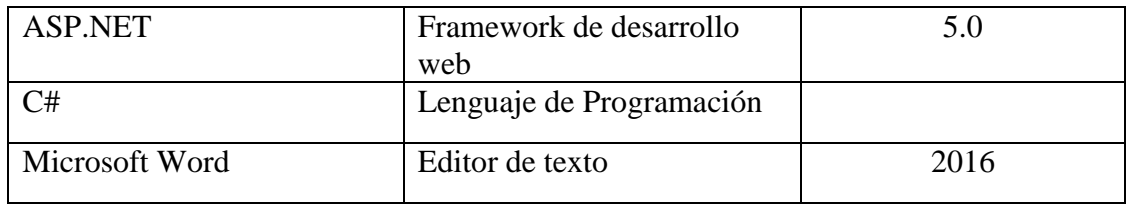

Fuente: Elaboración propia

#### **2.1.4. Establecimiento de roles.**

Tabla 3.

<span id="page-21-2"></span>*Roles de desarrollo*

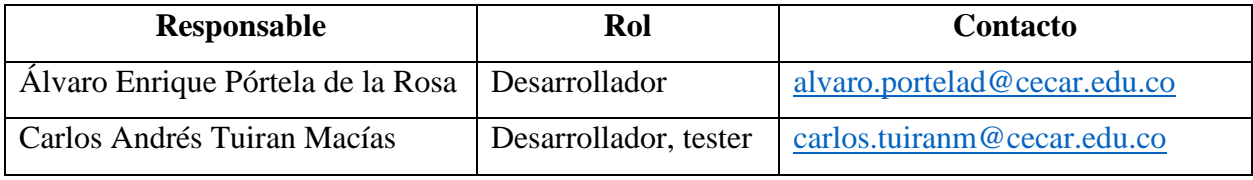

Fuente: Elaboración Propia

#### <span id="page-21-0"></span>**2.2. Fase II: Construcción del prototipo de herramienta de software**

#### **2.2.1. Historias de Usuario.**

<span id="page-21-1"></span>Dentro del proceso de la metodología XP se encuentra una fase exploratoria que es de vital importancia para el levantamiento de las necesidades que suplirá el prototipo de software a realizar la forma de obtener dicha información como se había mencionado en secciones anteriores fue la entrevista abierta de la cual se extrajeron datos importantes de las preguntas que surgieron estos datos deben ser transformados en requerimientos más explícitos para su posterior codificación.

Dentro de la metodología XP encontramos una poderosa y simple herramienta para convertir los datos recolectados en información, dicha herramienta son las historias de usuarios que no son más que formatos que se alimentan de datos precisos y relevantes de manera rápida, coherente y concisa por parte de un usuario final.

Una historia de usuario es aquella que puede escribirse con la siguiente frase:

**Como** [un usuario], **puedo** [acción/funcionalidad] **para** [beneficio]

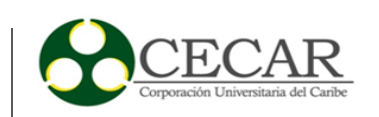

Por ejemplo: Como administrador del sistema, puedo agregar productos al catálogo para ser visualizados por los clientes. Muchas veces, puede resultar redundante o hasta incluso carecer de sentido, indicar el beneficio. Por ello, es frecuente describir las historias de usuario, sin incorporar este tercer elemento: Como administrador del sistema, puedo agregar productos al catálogo. (Bahit 2012, p. 42).

#### Tabla 4.

<span id="page-22-0"></span>*Formato historia de usuario.*

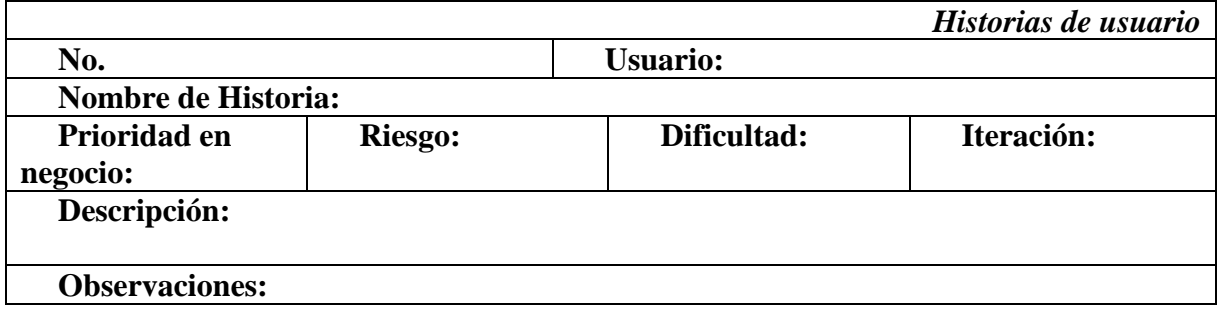

#### Tabla 5.

<span id="page-22-1"></span>*Historia de usuario #1.*

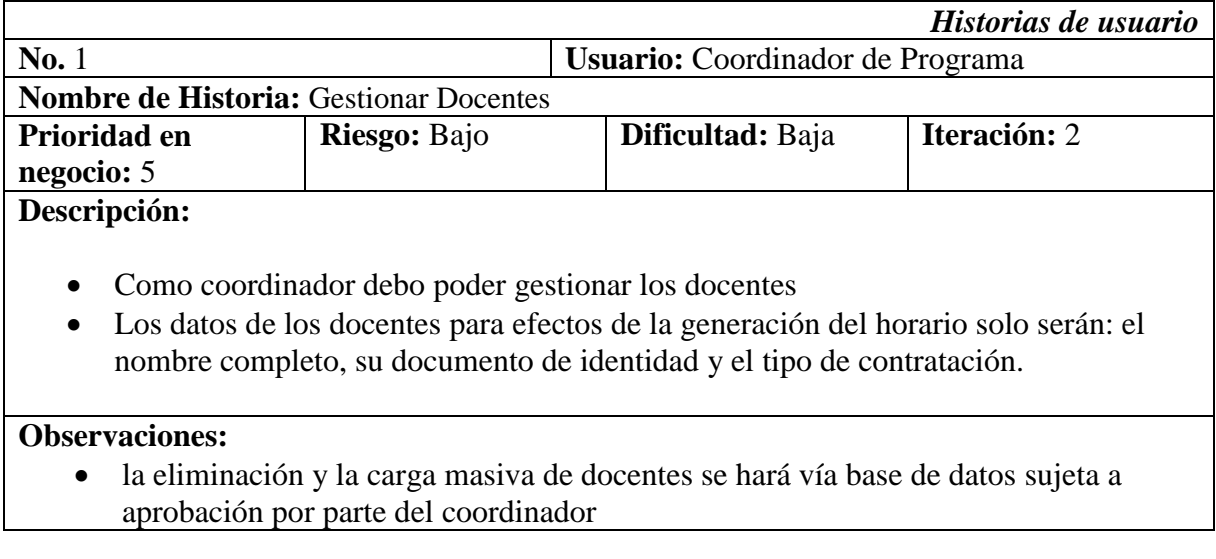

Tabla 6.

<span id="page-22-2"></span>*Historia de usuario #2.*

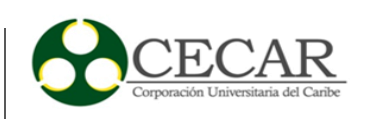

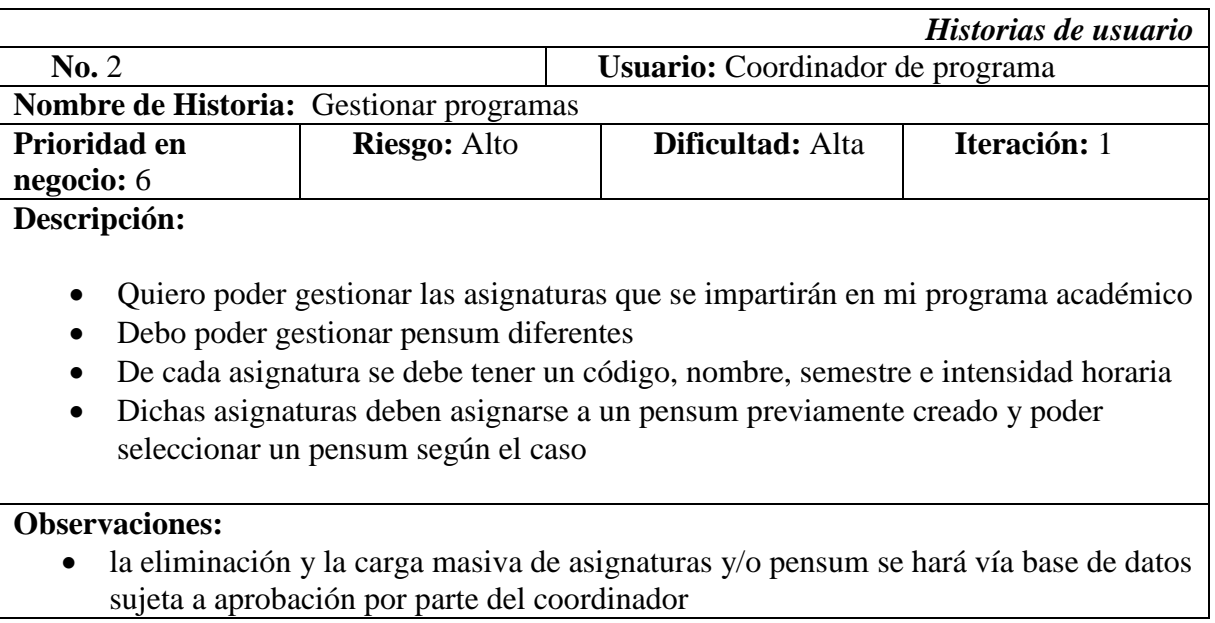

Tabla 7.

<span id="page-23-0"></span>*Historia de usuario #3.*

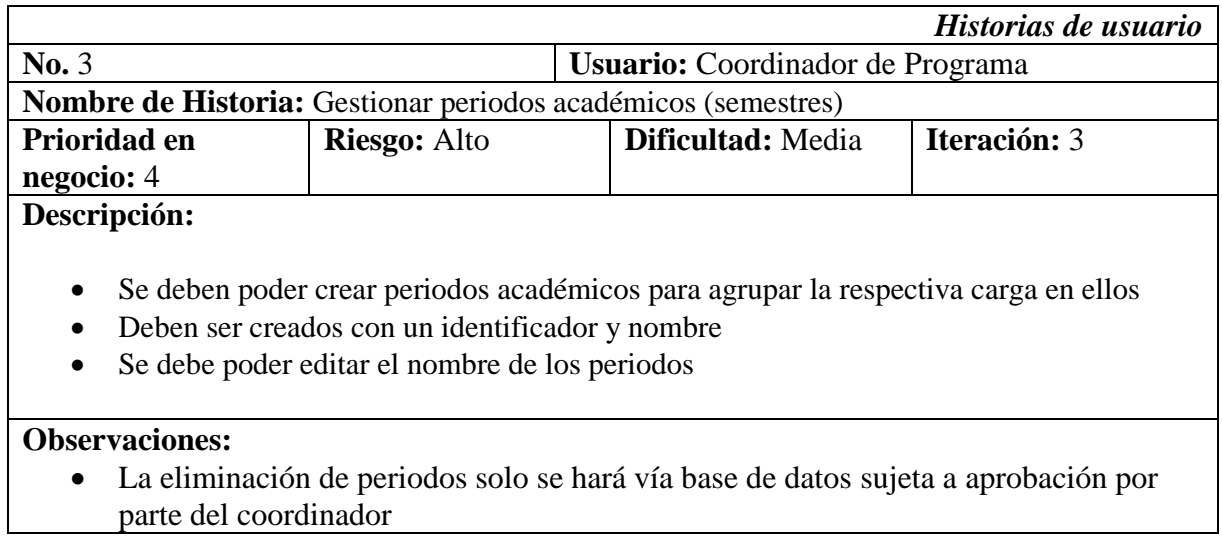

Tabla 8.

<span id="page-23-1"></span>*Historia de usuario #4.*

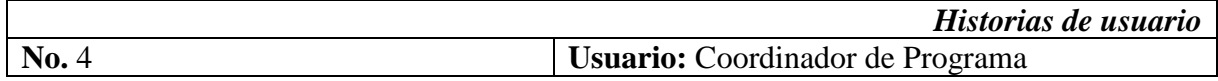

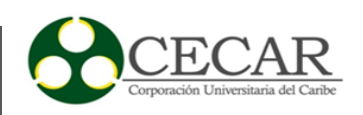

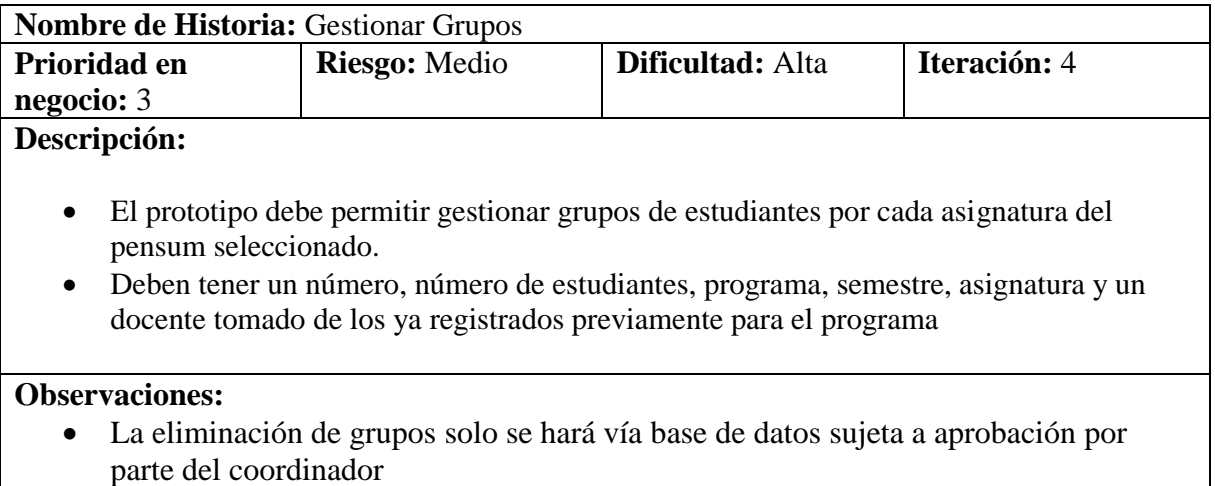

# Tabla 9.

# <span id="page-24-0"></span>*Historia de usuario #5.*

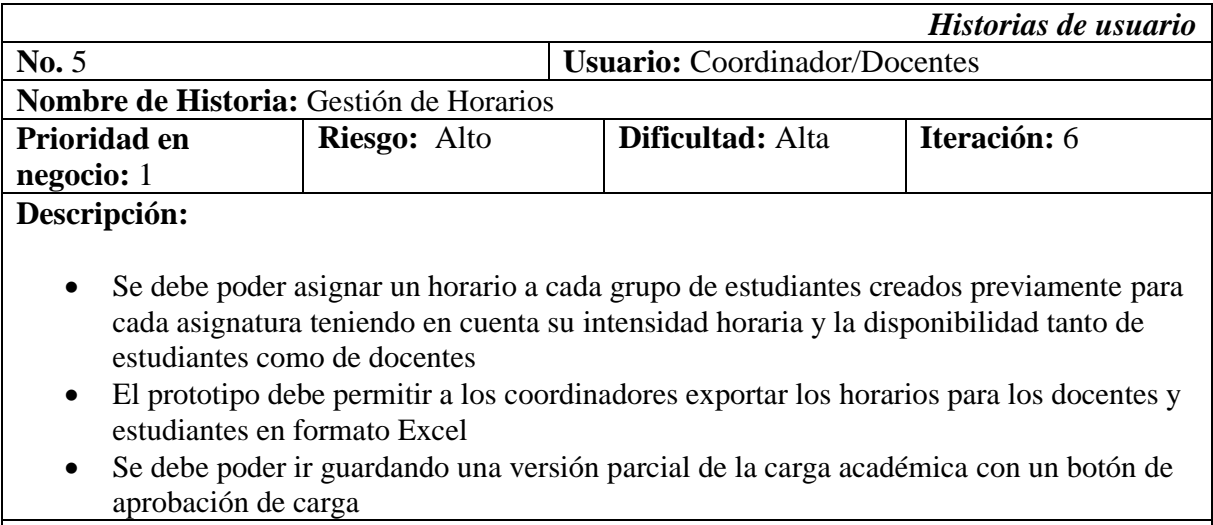

# **Observaciones:**

Tabla 10.

<span id="page-24-1"></span>*Historia de usuario #6.*

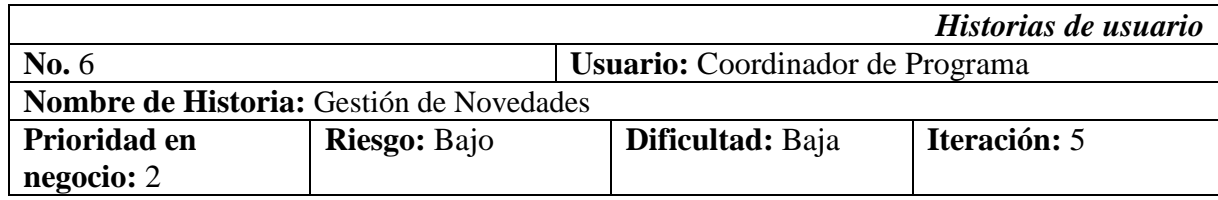

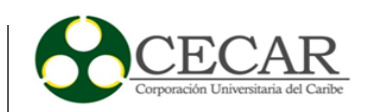

# **Descripción:**

 Se debe permitir reportar y listar las diversas novedades que se presenten en la carga académica tomando en cuenta como modelo el formato de Excel ya existente para su construcción en el prototipo

### **Observaciones:**

<span id="page-25-0"></span>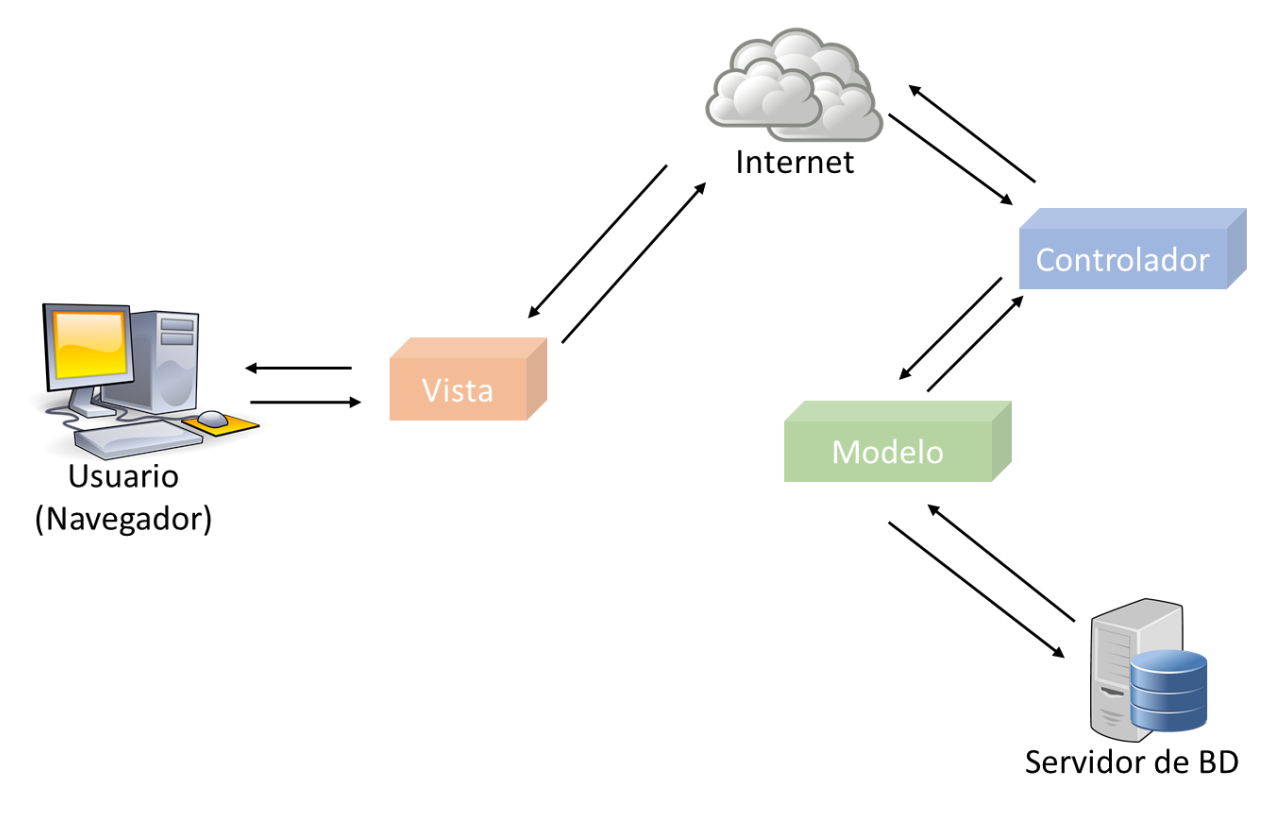

# **2.2.2. Diseño arquitectónico.**

<span id="page-25-1"></span>*Figura 3.* Diseño arquitectónico *Fuente:* Elaboración propia

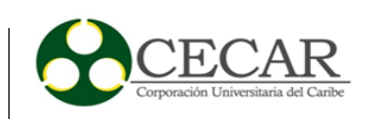

<span id="page-26-0"></span>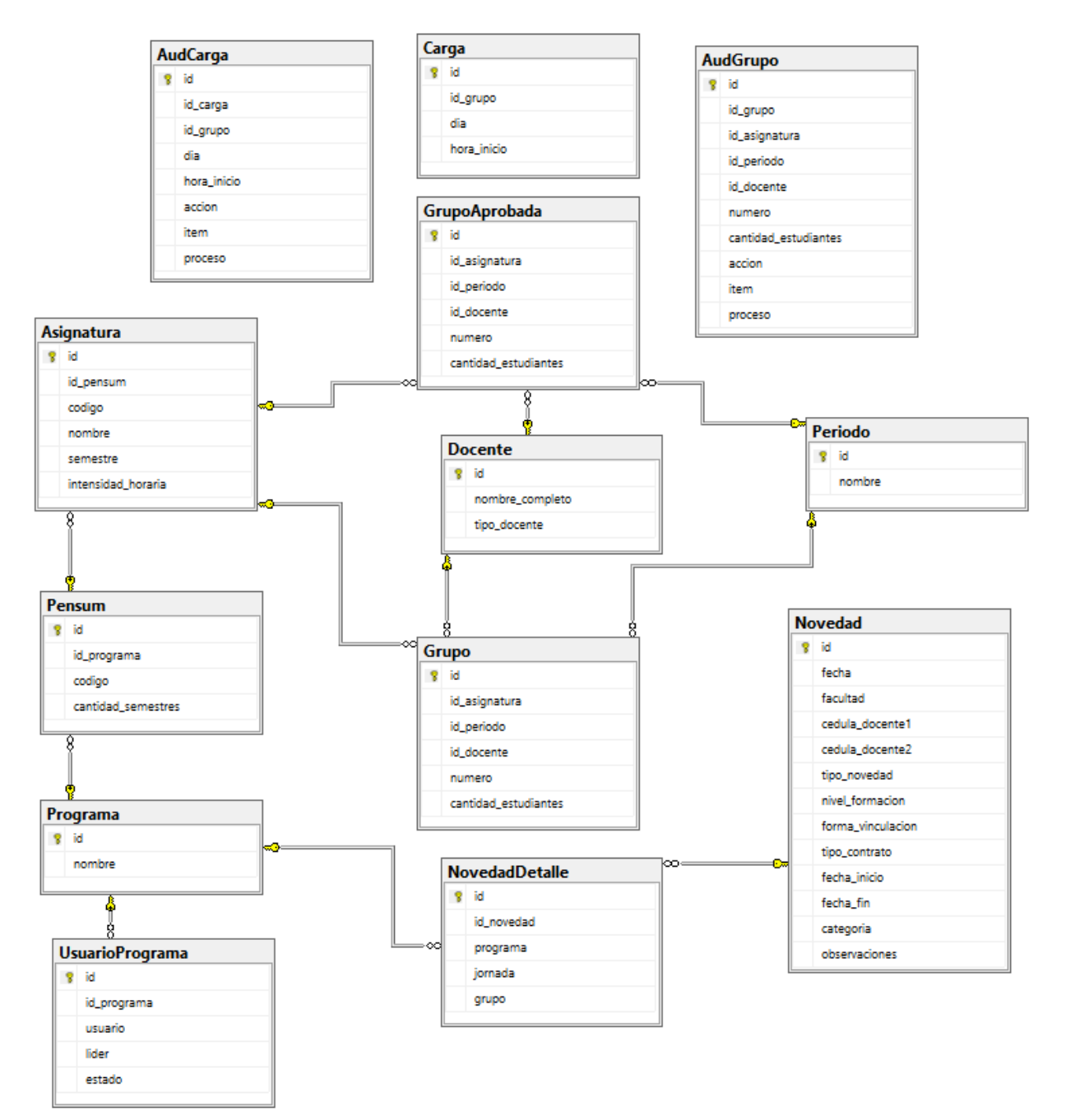

# **2.2.3. Diagrama relacional de la base de datos.**

<span id="page-26-1"></span>*Figura 4.* Diagrama relacional de la base de datos *Fuente:* Elaboración propia

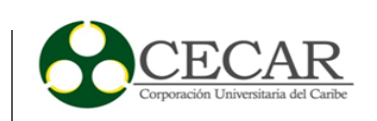

#### <span id="page-27-0"></span>**2.2.4. Planificación.**

De acuerdo a la necesidad como prerrequisito para una iteración superior y teniendo en cuenta la complejidad de las historias de usuario se planifico su desarrollo de manera iterativa (Ver tabla 11), dividiendo dichas iteraciones en tareas más específicas siguiendo el proceso de desarrollo de la metodología XP, estas tareas serán descritas con más detalle en secciones posteriores. Dichas iteraciones deben ir arrojando una pieza de software con funcionalidad parcial lo cual permite una mejor retroalimentación y una mayor satisfacción por parte de los usuarios.

Tabla 11.

<span id="page-27-3"></span>*Planificación de iteraciones.*

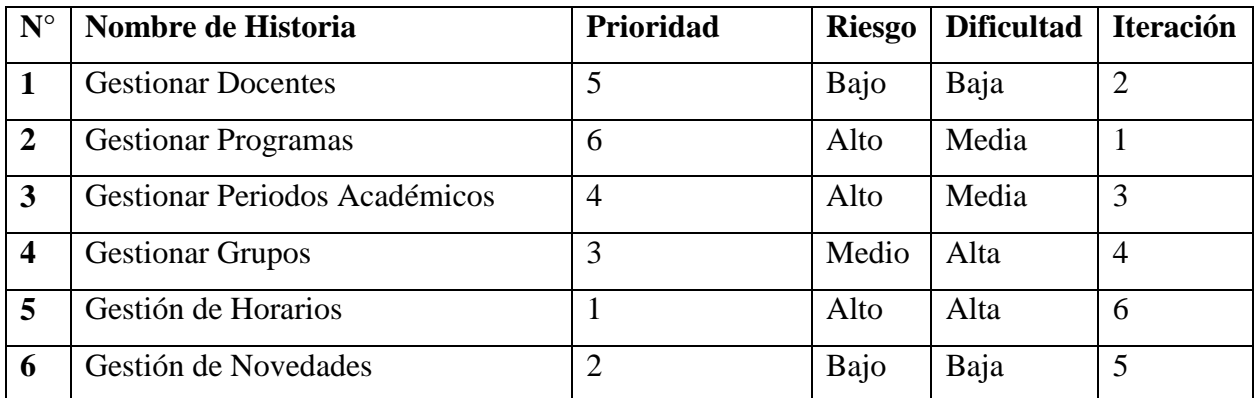

#### **2.2.5. Iteraciones.**

<span id="page-27-1"></span>A continuación, se presenta totalmente discriminadas las iteraciones en sus respectivas tareas y con sus respectivas pruebas como se había mencionado anteriormente.

#### *2.2.5.1. Iteración 1.*

<span id="page-27-2"></span>Tabla 12.

<span id="page-27-4"></span>*Planificación de iteración 1.*

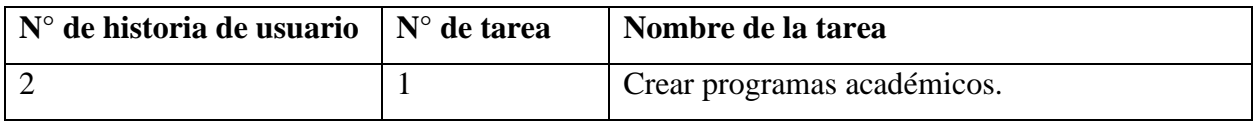

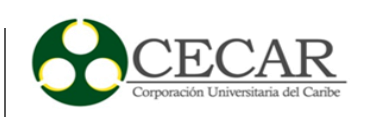

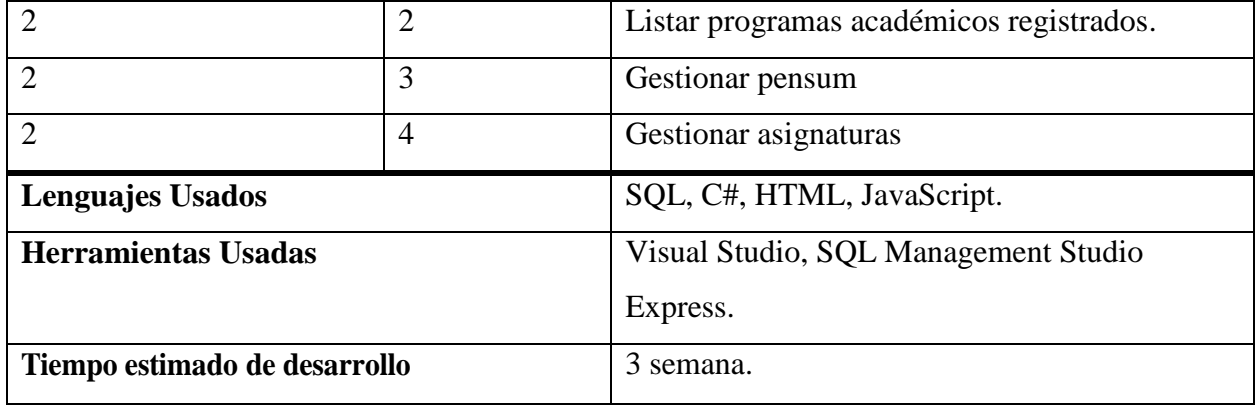

### Tabla 13.

<span id="page-28-0"></span>*Tarea #1, historia #2.*

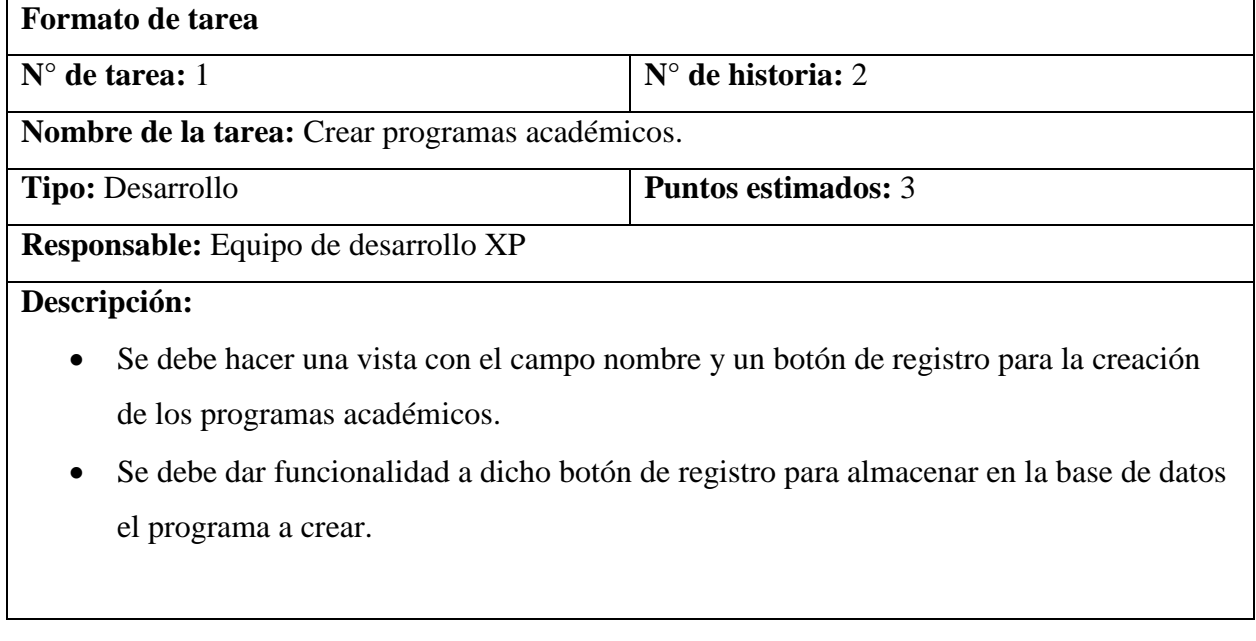

Tabla 14.

<span id="page-28-1"></span>*Tarea #2, historia #2.*

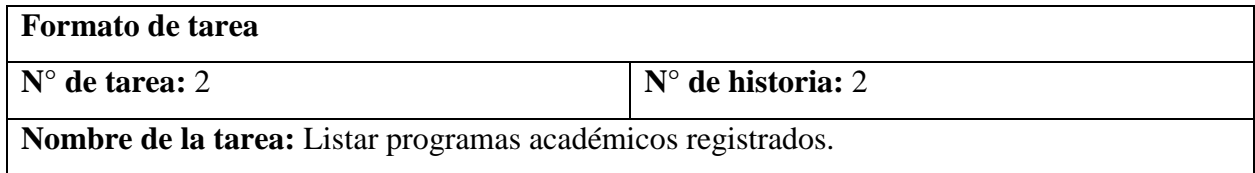

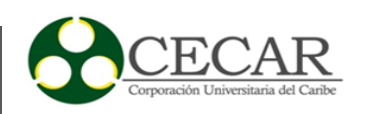

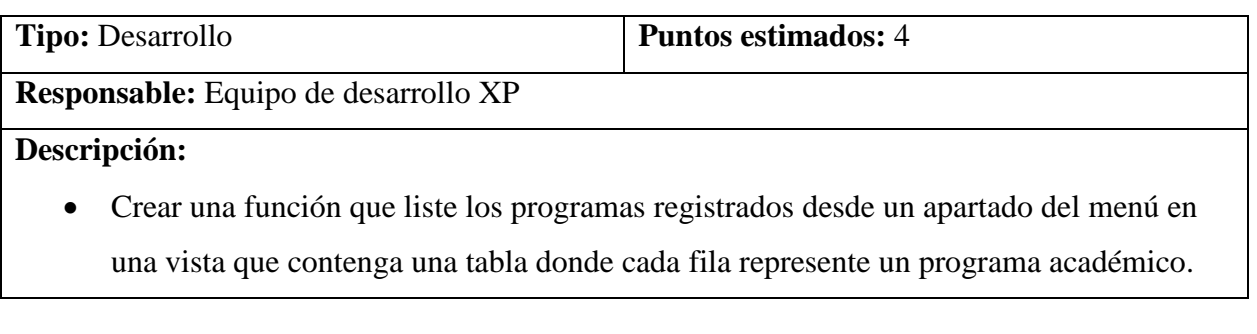

Tabla 15.

<span id="page-29-0"></span>*Tarea #3, historia #2.*

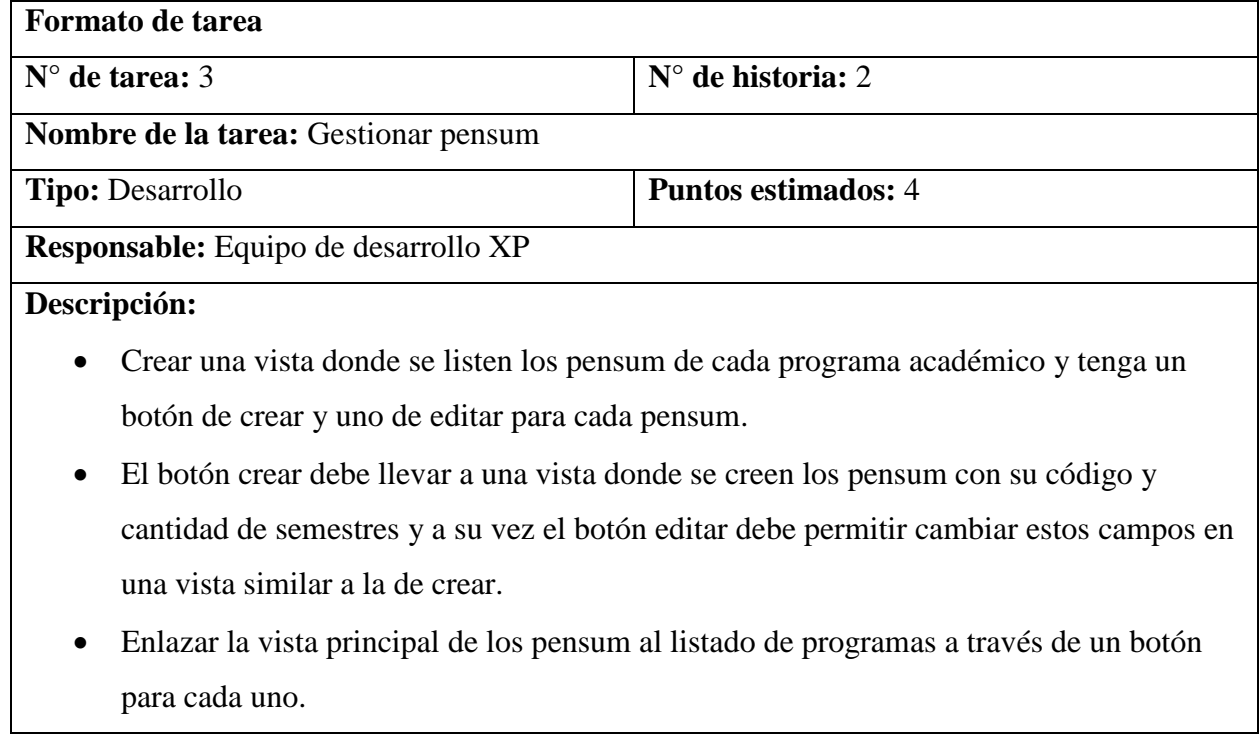

Tabla 16.

<span id="page-29-1"></span>*Tarea #4, historia #2.*

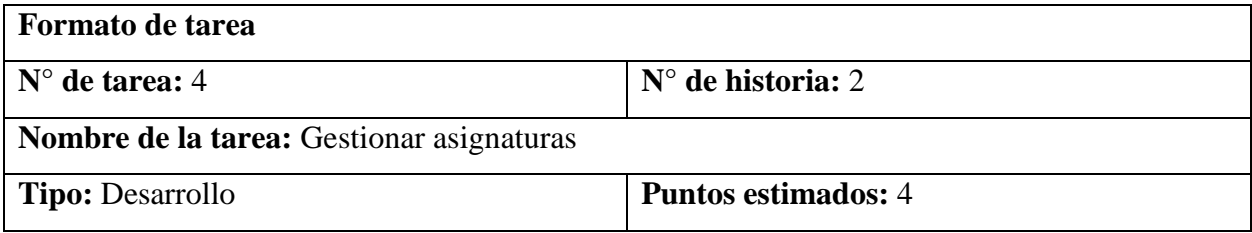

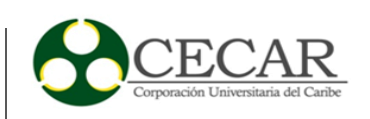

# **Responsable:** Equipo de desarrollo XP

#### **Descripción:**

- Crear una vista donde se listen las asignaturas de un pensum de un programa académico y que tenga un botón para crear y otro para editar las asignaturas.
- Los botones de crear y editar deben llevar a una vista donde se permita crear o editar los campos debe tener los campos código, nombre, semestre e intensidad horaria respectivamente.
- Enlazar la vista principal de las asignaturas a la de listado de pensum por medio de un botón para cada pensum.

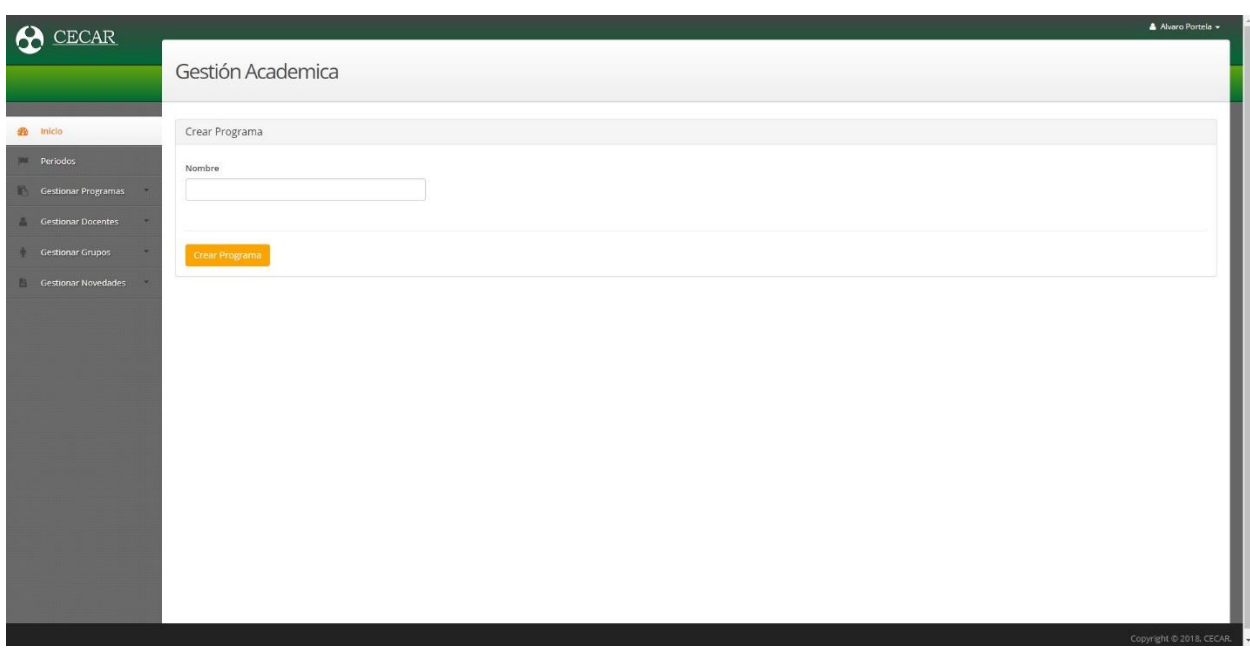

<span id="page-30-0"></span>*Figura 5.* Vista para creación de programa académico.

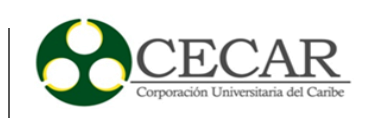

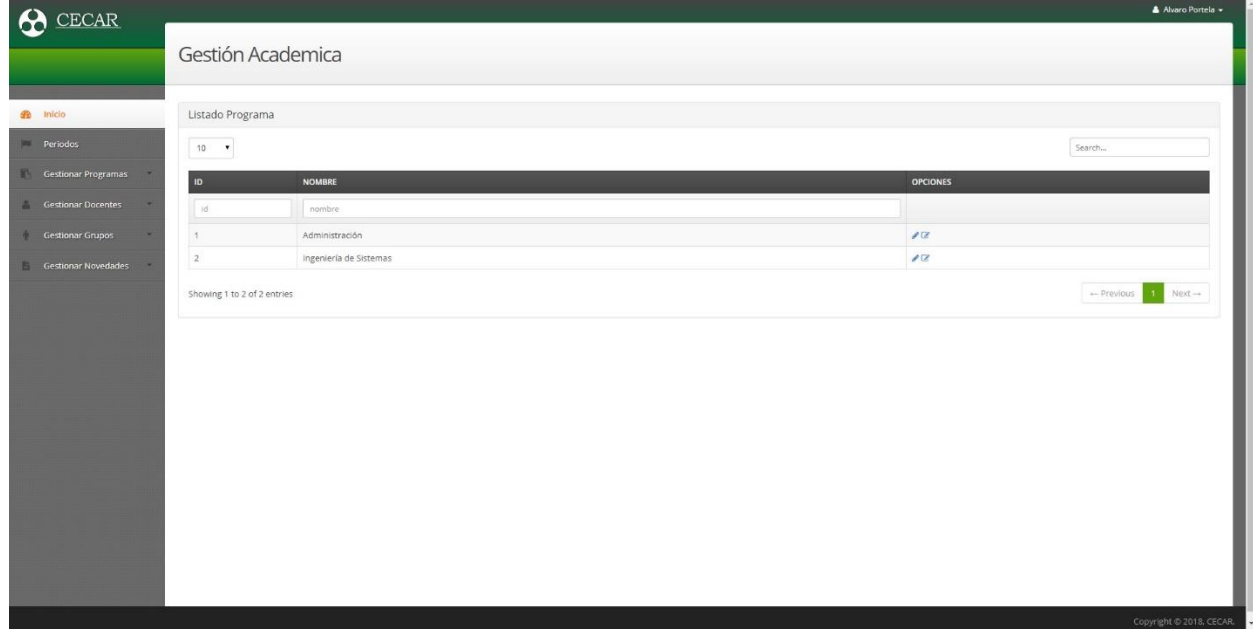

<span id="page-31-0"></span>*Figura 6.* Vista donde se listan los diversos programas académicos.

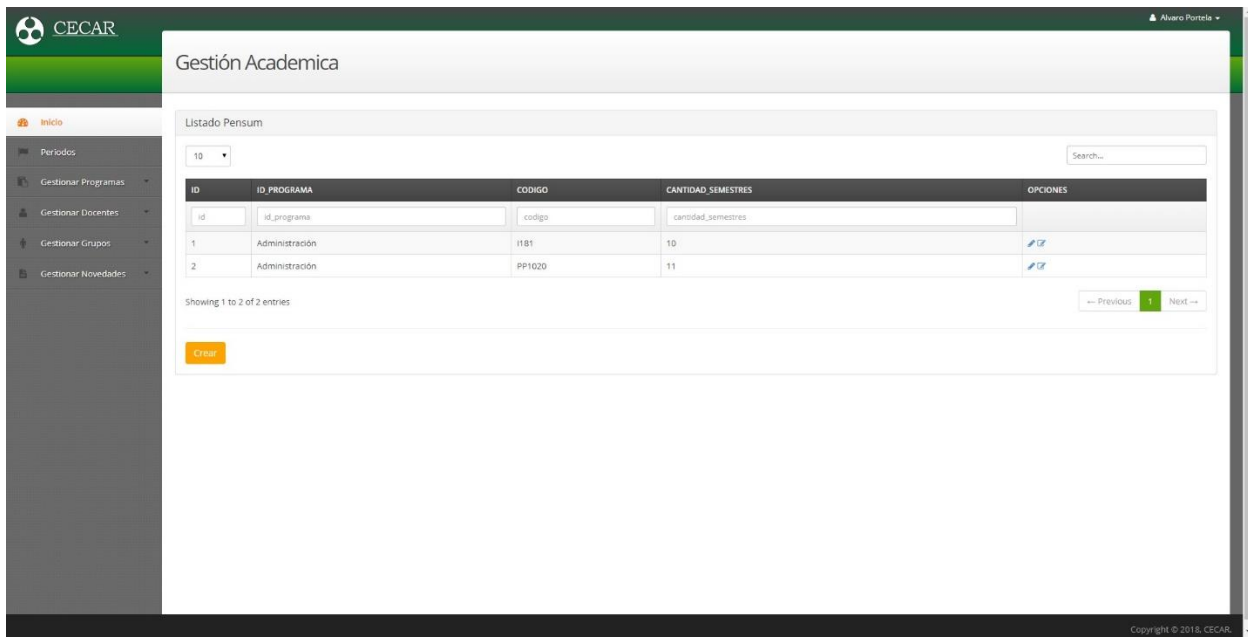

<span id="page-31-1"></span>*Figura 7.* Vista donde se listan los diversos pensum de un programa académico.

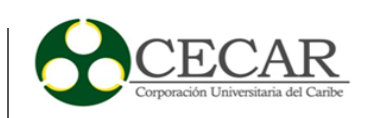

| $\boldsymbol{\omega}$<br>CECAR |                             |                     |               |                     |                |                    | Alvaro Portela -                                                                             |  |  |  |  |  |  |  |  |
|--------------------------------|-----------------------------|---------------------|---------------|---------------------|----------------|--------------------|----------------------------------------------------------------------------------------------|--|--|--|--|--|--|--|--|
|                                |                             | Gestión Academica   |               |                     |                |                    |                                                                                              |  |  |  |  |  |  |  |  |
|                                |                             |                     |               |                     |                |                    |                                                                                              |  |  |  |  |  |  |  |  |
| $42$ inicio                    |                             | Listado Asignatura  |               |                     |                |                    |                                                                                              |  |  |  |  |  |  |  |  |
| Periodos                       | Search                      |                     |               |                     |                |                    |                                                                                              |  |  |  |  |  |  |  |  |
|                                | $10 - 7$                    |                     |               |                     |                |                    |                                                                                              |  |  |  |  |  |  |  |  |
| Gestionar Programas            | ID                          | <b>ID PENSUM</b>    | <b>CODIGO</b> | <b>NOMBRE</b>       | SEMESTRE       | INTENSIDAD HORARIA | <b>OPCIONES</b>                                                                              |  |  |  |  |  |  |  |  |
| Gestionar Docentes             | id.                         | id_pensum           | codigo        | nombre.             | semestre.      | intensidad_horaria |                                                                                              |  |  |  |  |  |  |  |  |
| $+$<br>Gestionar Grupos        | $\mathbf{1}$                | PP1020              | MAT101        | Matemáticas básicas | $\mathbf{1}$   | $\Delta$           | $\mathcal{E}% _{0}\left( t_{1}\right) \sim\mathcal{E}_{\mathrm{out}}^{0}\left( t_{2}\right)$ |  |  |  |  |  |  |  |  |
| Gestionar Novedades            | $\,$ 2 $\,$                 | PP1020              | MAT102        | Calculo I           | $\overline{z}$ | $\Delta$           | $\overline{\epsilon}$                                                                        |  |  |  |  |  |  |  |  |
|                                | Showing 1 to 2 of 2 entries | - Previous 11 Next- |               |                     |                |                    |                                                                                              |  |  |  |  |  |  |  |  |
|                                |                             |                     |               |                     |                |                    |                                                                                              |  |  |  |  |  |  |  |  |
|                                | crear                       |                     |               |                     |                |                    |                                                                                              |  |  |  |  |  |  |  |  |
|                                |                             |                     |               |                     |                |                    |                                                                                              |  |  |  |  |  |  |  |  |
|                                |                             |                     |               |                     |                |                    |                                                                                              |  |  |  |  |  |  |  |  |
|                                |                             |                     |               |                     |                |                    |                                                                                              |  |  |  |  |  |  |  |  |
|                                |                             |                     |               |                     |                |                    |                                                                                              |  |  |  |  |  |  |  |  |
|                                |                             |                     |               |                     |                |                    |                                                                                              |  |  |  |  |  |  |  |  |
|                                |                             |                     |               |                     |                |                    |                                                                                              |  |  |  |  |  |  |  |  |
|                                |                             |                     |               |                     |                |                    |                                                                                              |  |  |  |  |  |  |  |  |
|                                |                             |                     |               |                     |                |                    |                                                                                              |  |  |  |  |  |  |  |  |
|                                |                             |                     |               |                     |                |                    |                                                                                              |  |  |  |  |  |  |  |  |
|                                |                             |                     |               |                     |                |                    | Convictor @ 2019 CECAR                                                                       |  |  |  |  |  |  |  |  |

<span id="page-32-2"></span>*Figura 8.* Vista donde se listan las asignaturas de un pensum.

Tabla 17.

# **Pruebas de historia de usuario #2.**

**Tipo de prueba:** Caja negra

# **Prueba #1**

- 1. Se seleccionó la opción "Crear programa" del apartado "Gestionar programas" y se creó un programa de ejemplo llamado "Administración".
- 2. Se seleccionó la opción "Listar programas" del apartado "Gestionar programas" la cual arrojo una tabla con el listado de programas registrados incluido el programa de ejemplo registrado.
- <span id="page-32-0"></span>3. Se creó un pensum y a su vez una asignatura para el mismo usando los botones de navegación programados sin dificultad y arrojando las vistas correctamente.

<span id="page-32-1"></span>*Pruebas de historia de usuario #2.*

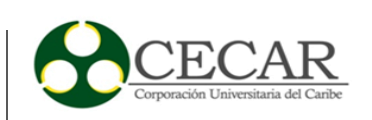

# Tabla 18.

<span id="page-33-0"></span>*Planificación de iteración 2.*

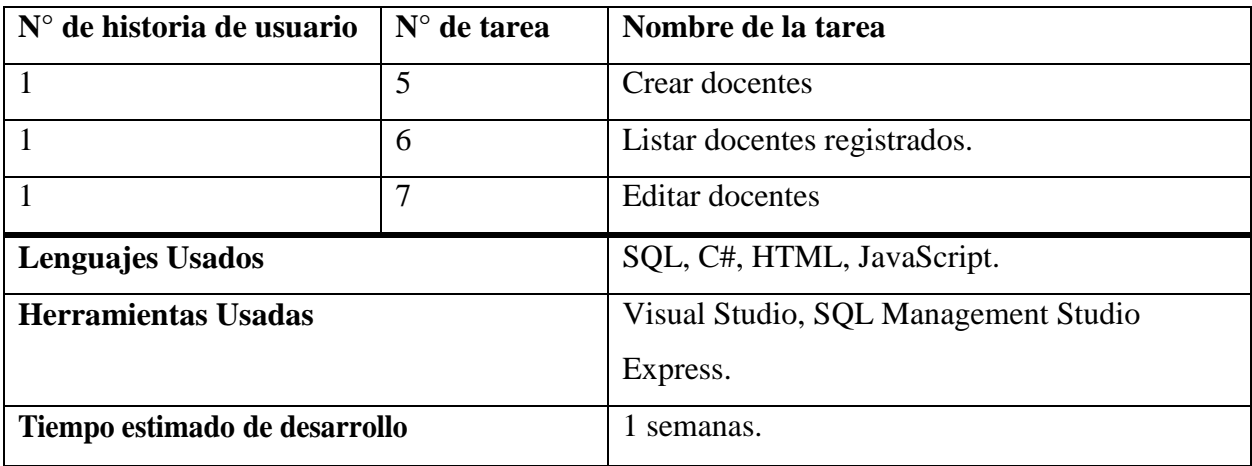

Tabla 19.

<span id="page-33-1"></span>*Tarea #5, historia #1.*

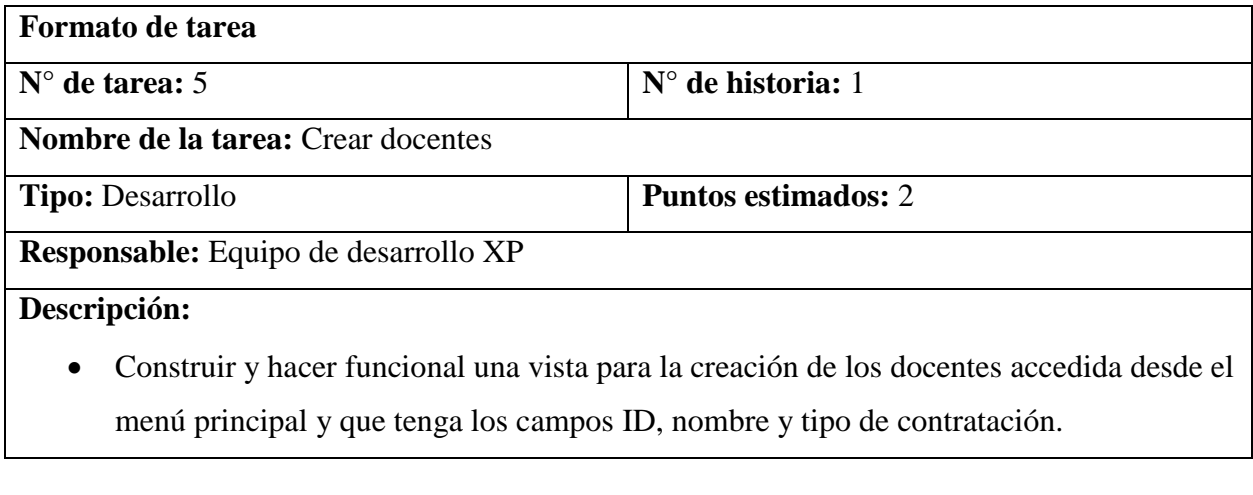

Tabla 20.

<span id="page-33-2"></span>*Tarea #6, historia #1.*

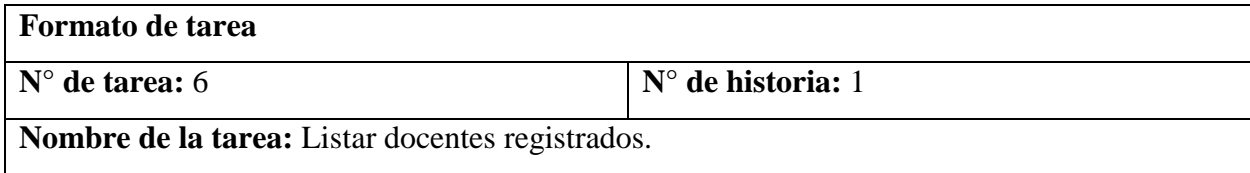

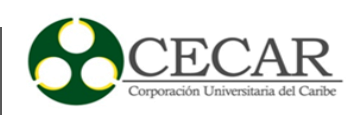

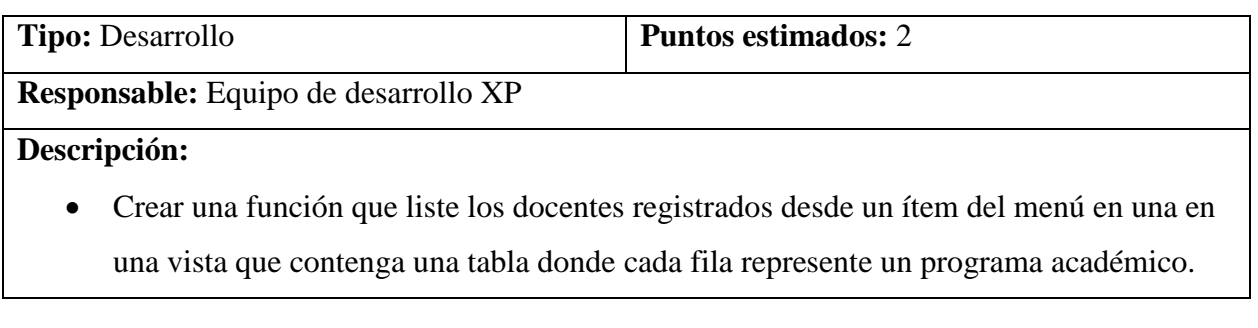

Tabla 21.

<span id="page-34-0"></span>*Tarea #7, historia #1.*

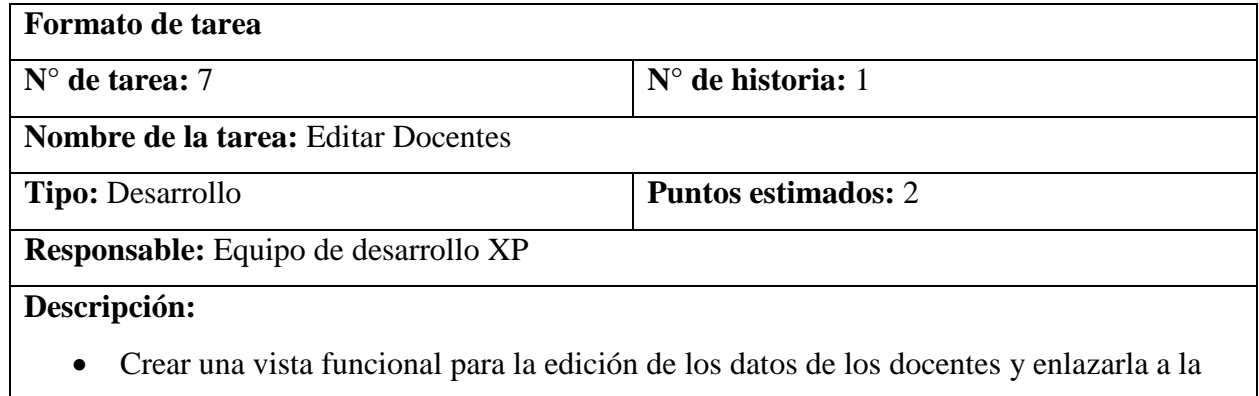

vista del listado de los docentes a través de un botón.

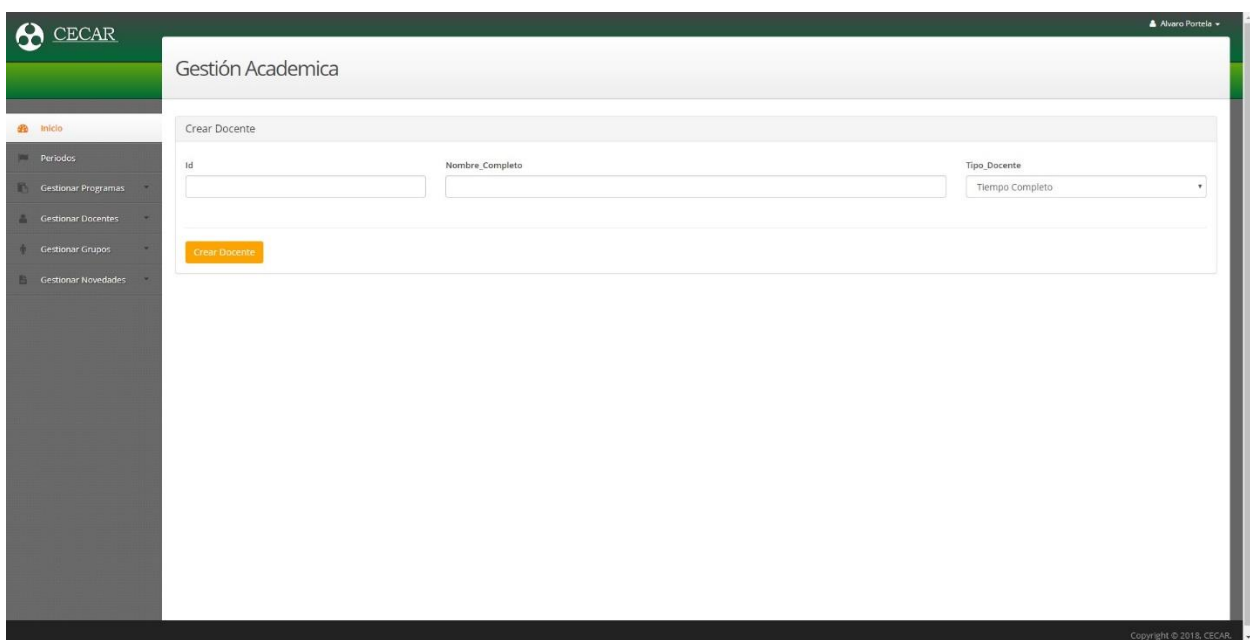

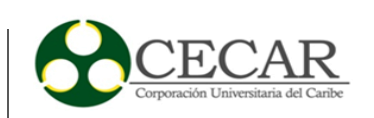

<span id="page-35-0"></span>*Figura 9.* Vista de creación de docentes.

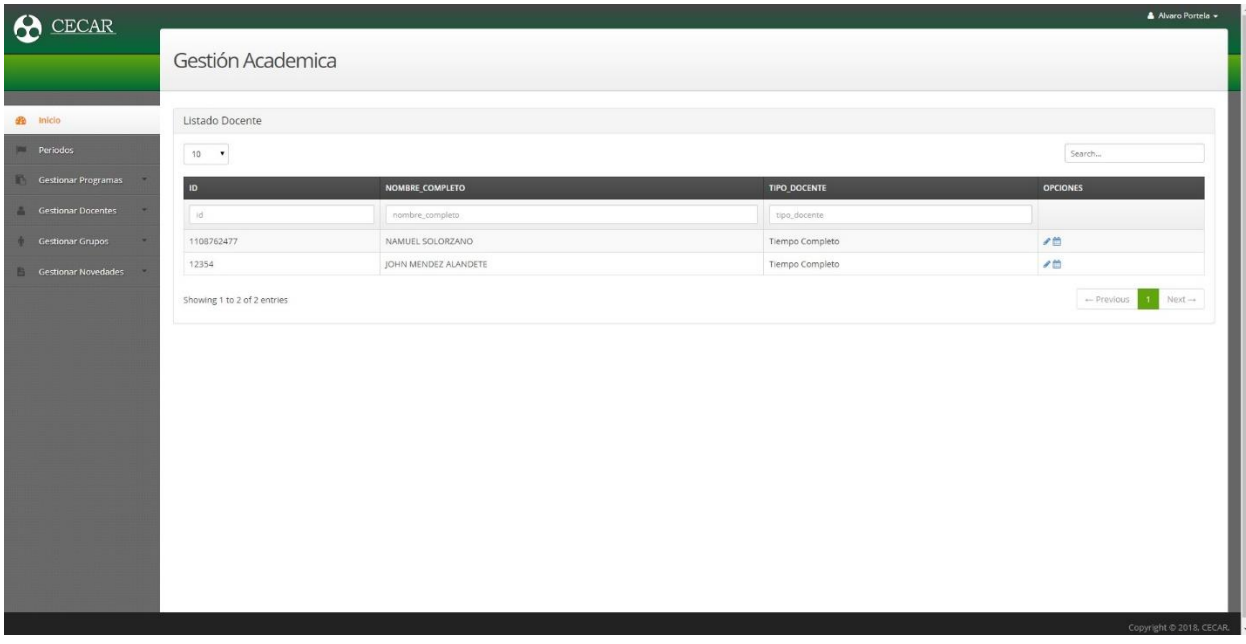

<span id="page-35-1"></span>*Figura 10.* Vista donde se listan los docentes.

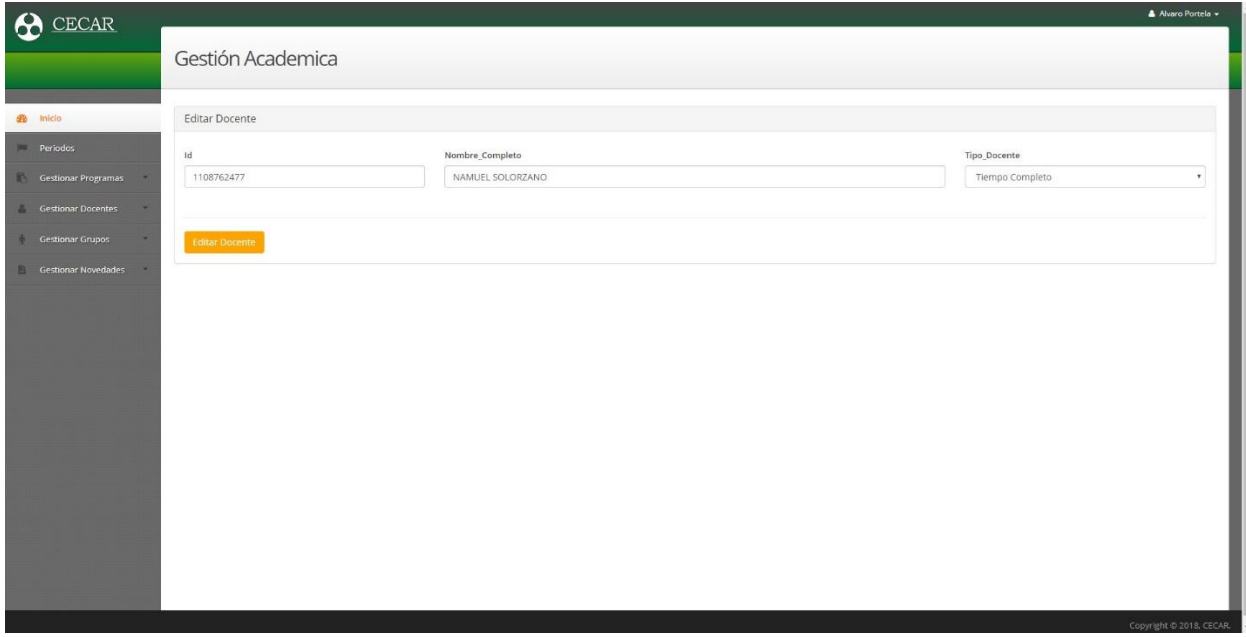

<span id="page-35-2"></span>*Figura 11.* Vista de edición de docentes.

Tabla 22.

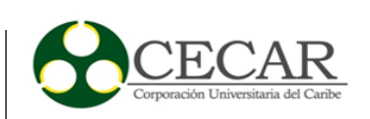

# <span id="page-36-1"></span>*Pruebas de historia de usuario #1.*

# **Pruebas de historia de usuario #1.**

**Tipo de prueba:** Caja negra

# **Prueba #1**

- 1. Se seleccionó la opción crear docente del menú principal y se crearon docentes con sus datos.
- 2. Se seleccionó la opción de listar los docentes y se obtuvo la lista con los docentes ya registrados.
- 3. Se editó el nombre de un docente el cual se reflejó en el listado.

# *2.2.5.3. Iteración 3.*

<span id="page-36-0"></span>Tabla 23.

<span id="page-36-2"></span>*Planificación de iteración 3.*

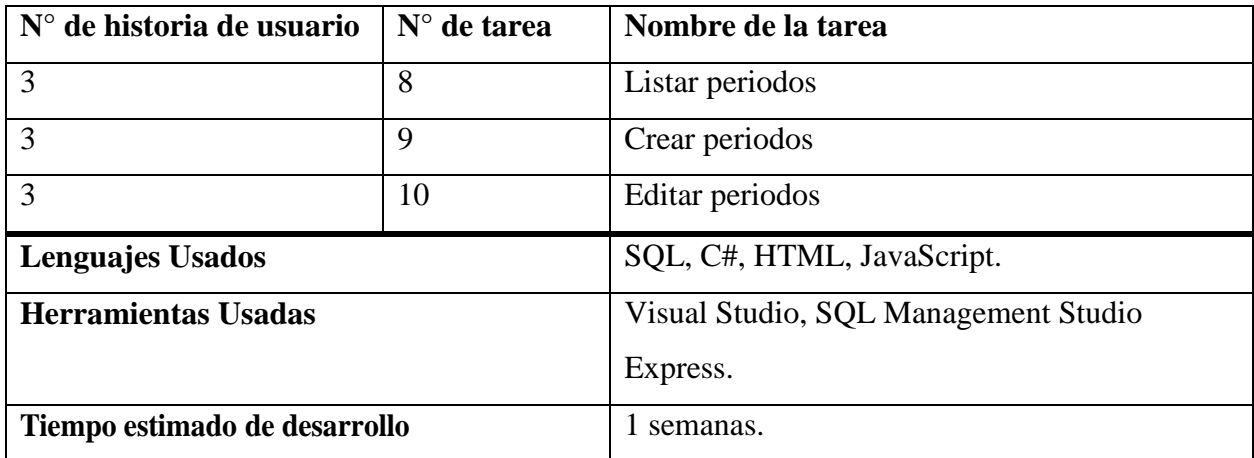

#### Tabla 24.

<span id="page-36-3"></span>*Tarea #8, historia #3.*

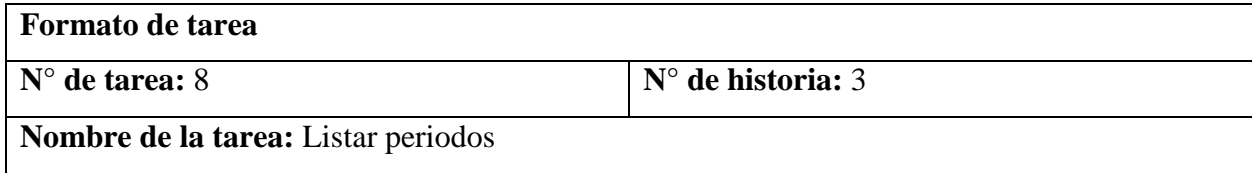

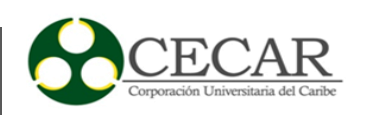

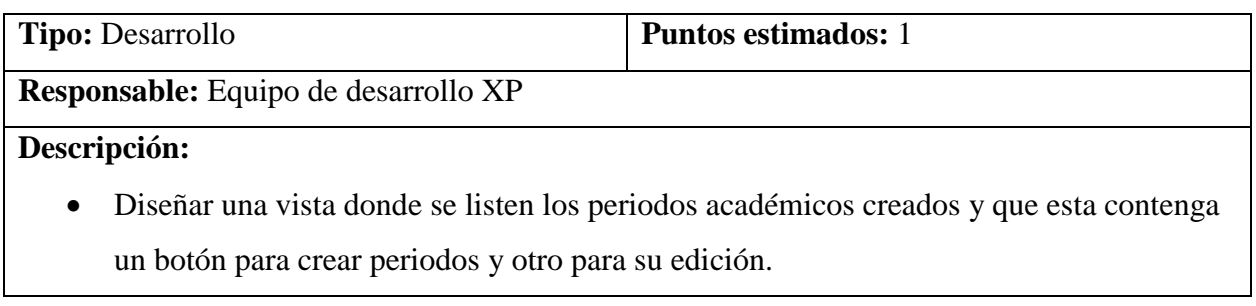

Tabla 25.

<span id="page-37-0"></span>*Tarea #9, historia #3.*

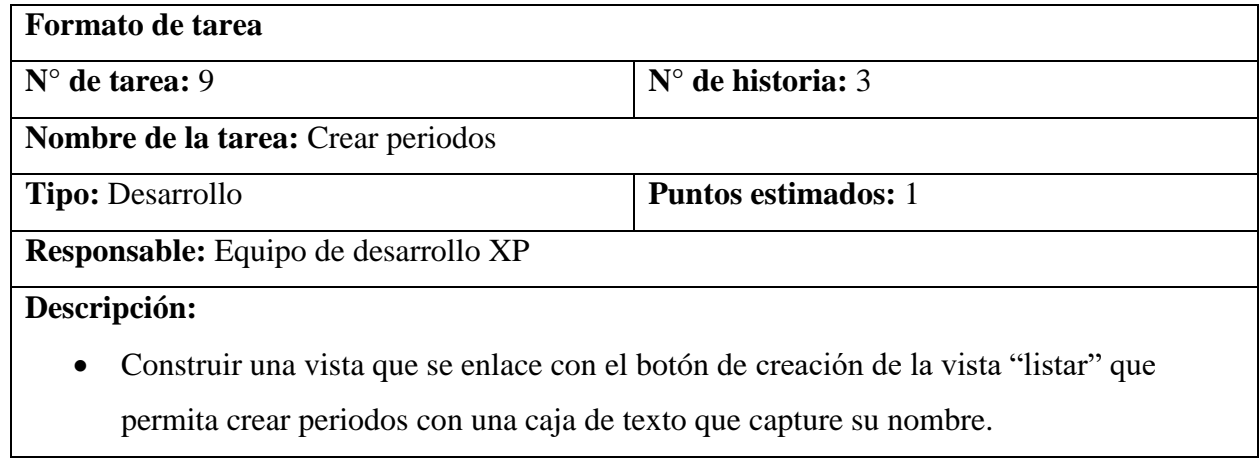

Tabla 26.

<span id="page-37-1"></span>*Tarea #10, historia #3.*

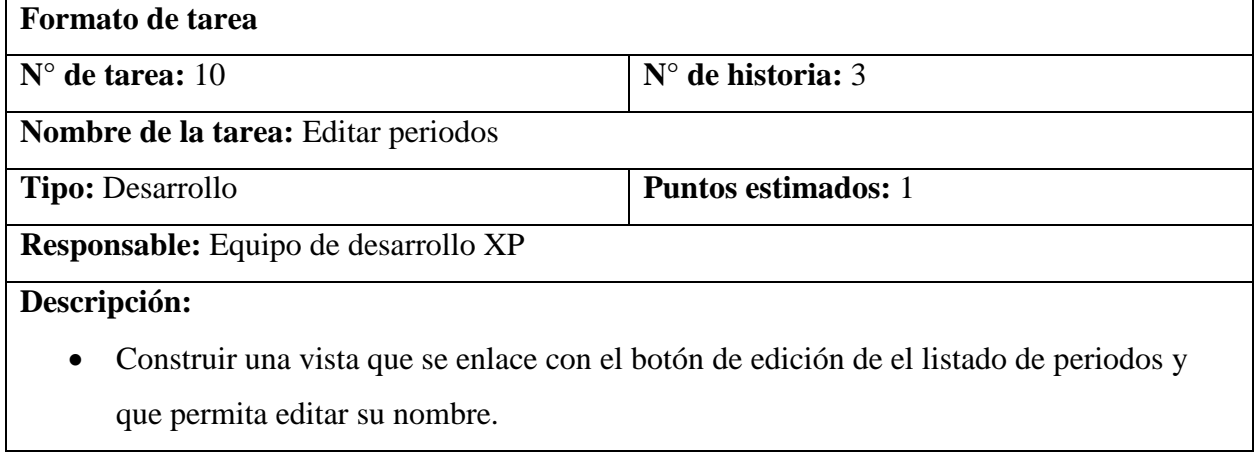

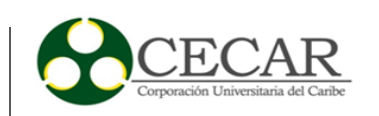

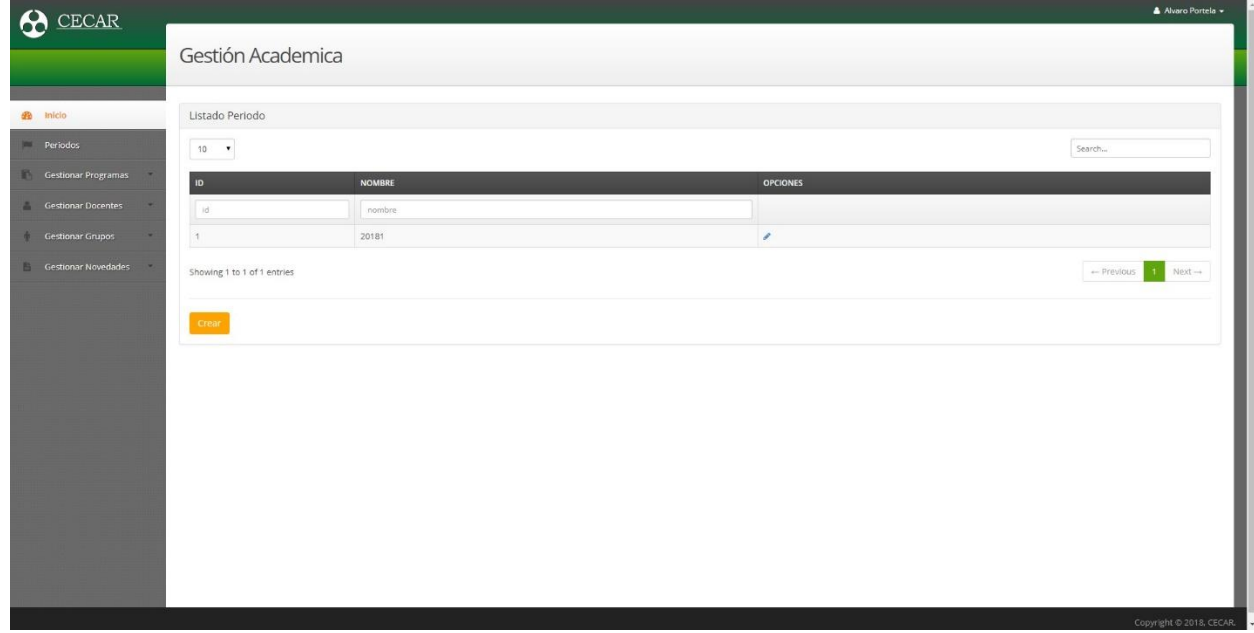

<span id="page-38-1"></span>*Figura 12.* Vista de listado de periodos.

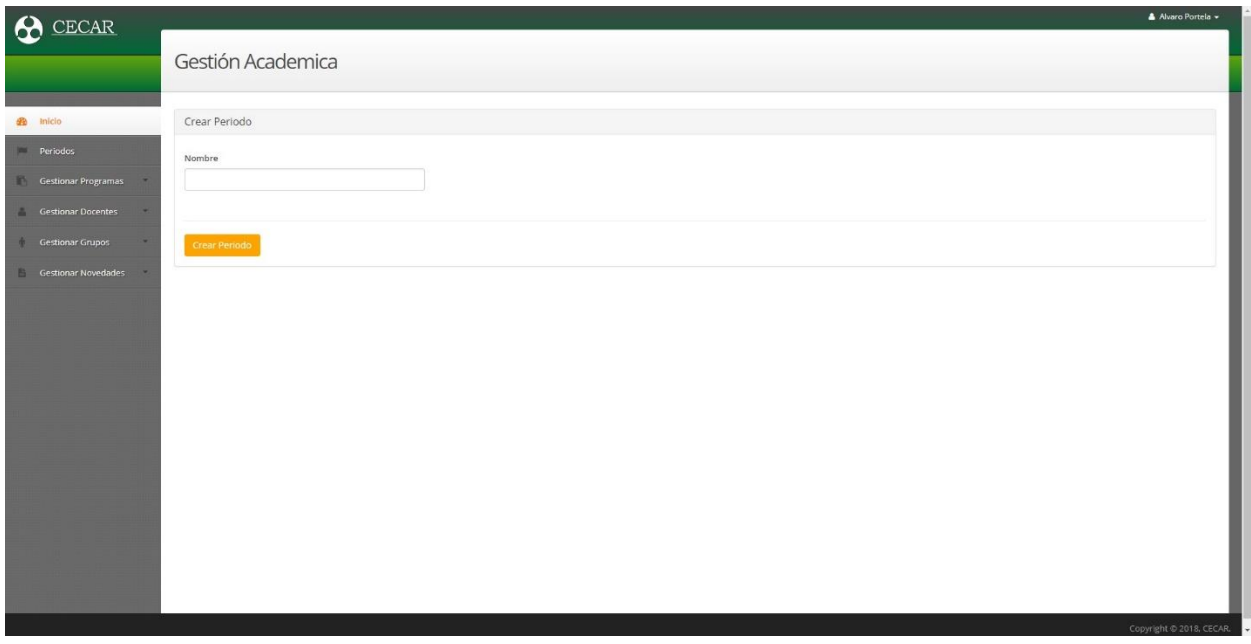

<span id="page-38-2"></span>*Figura 13.* Vista de la creación/edición de periodos.

Tabla 27.

<span id="page-38-0"></span>*Pruebas de historia de usuario #3.*

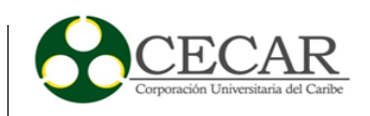

# **Pruebas de historia de usuario #3.**

# **Tipo de prueba:** Caja negra

# **Prueba #1**

1. Se seleccionó la opción "periodos" del menú principal, inmediatamente se listaron los periodos, acto seguido se creó y edito el nombre de un periodo los tres procesos tuvieron una salida exitosa.

# *2.2.5.4. Iteración 4.*

<span id="page-39-0"></span>Tabla 28.

<span id="page-39-1"></span>*Planificación de iteración 4.*

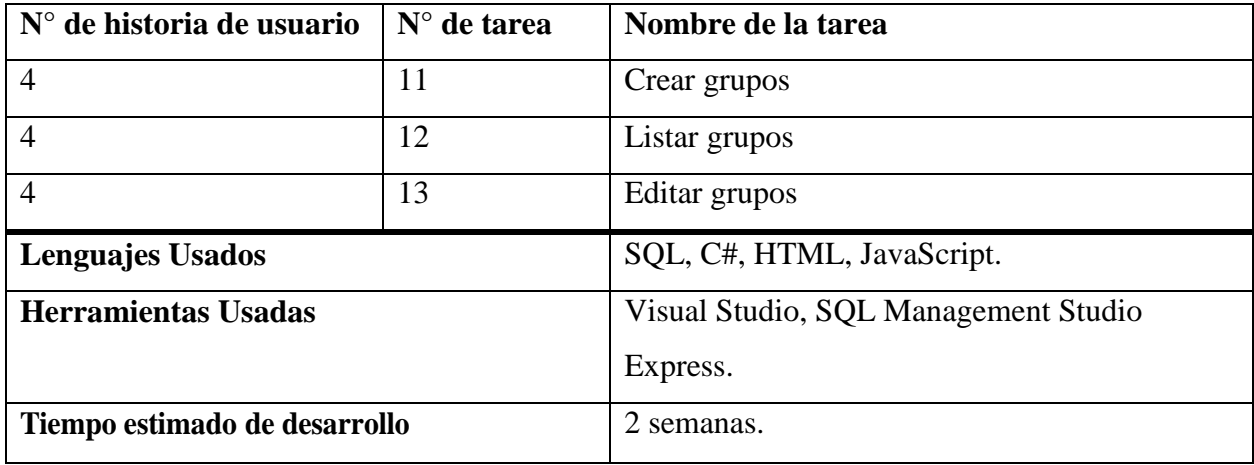

#### Tabla 29.

<span id="page-39-2"></span>*Tarea #11, historia #4.*

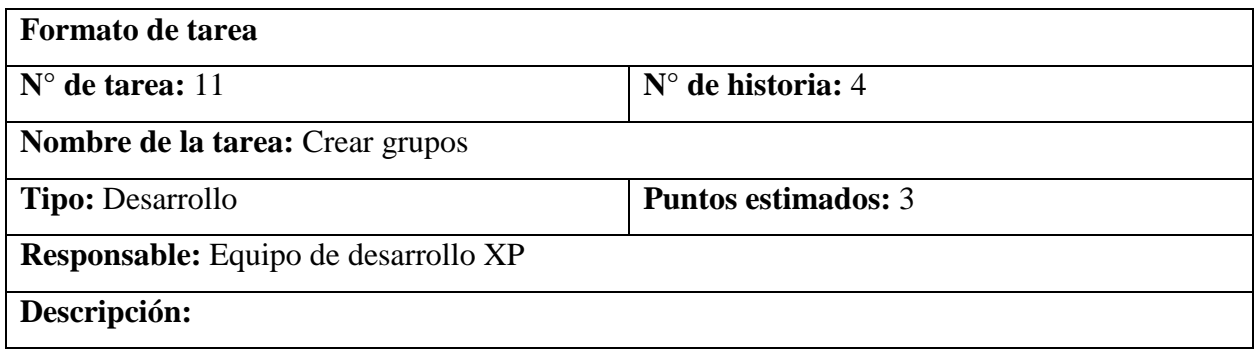

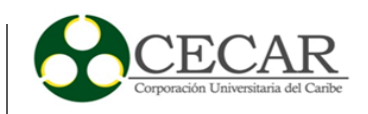

 Se debe diseñar una vista para la creación de los grupos cuya funcionalidad recoja y almacene el pensum, semestre, nombre de la asignatura que se le impartirá a el grupo, periodo, docente, numero de grupo, cantidad de estudiantes y programa de acuerdo al coordinador que se encuentre usando el prototipo.

# Tabla 30.

<span id="page-40-0"></span>*Tarea #12, historia #4.*

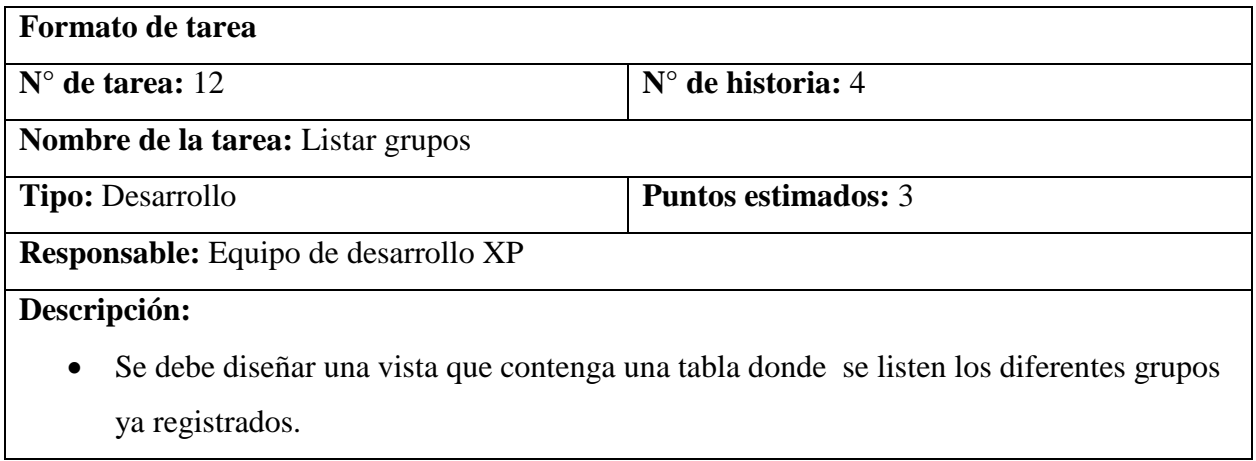

#### Tabla 31.

<span id="page-40-1"></span>*Tarea #13, historia #4.*

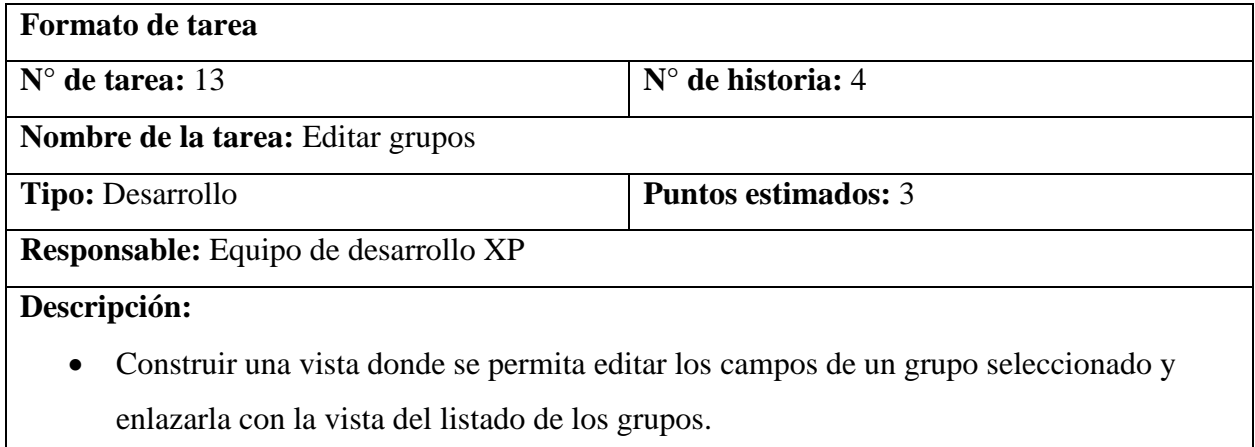

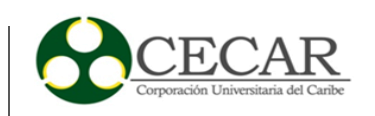

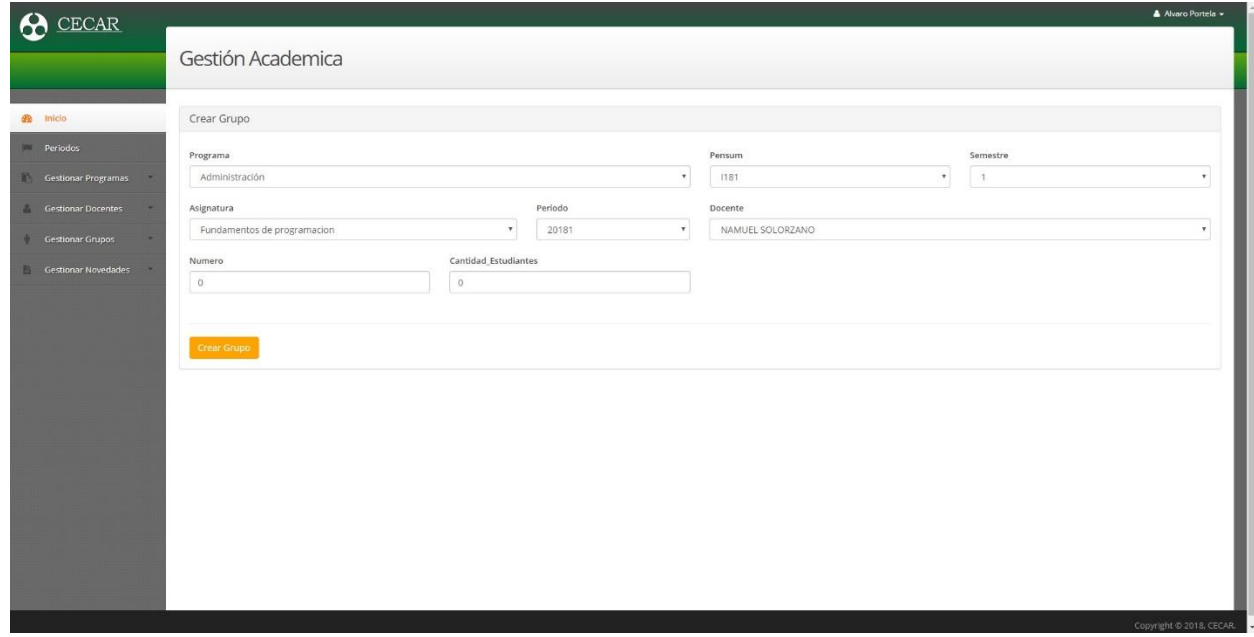

<span id="page-41-0"></span>*Figura 14.* Vista de la creación de grupos.

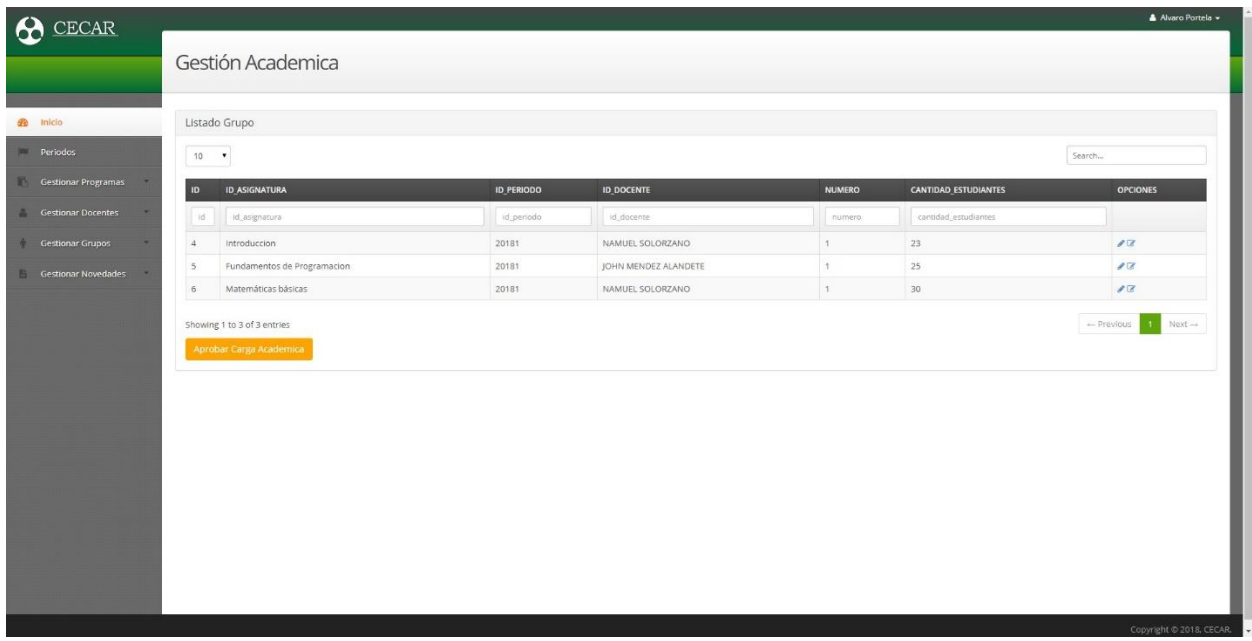

<span id="page-41-1"></span>*Figura 15.* Vista donde se listan los grupos.

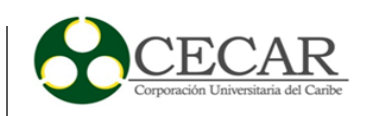

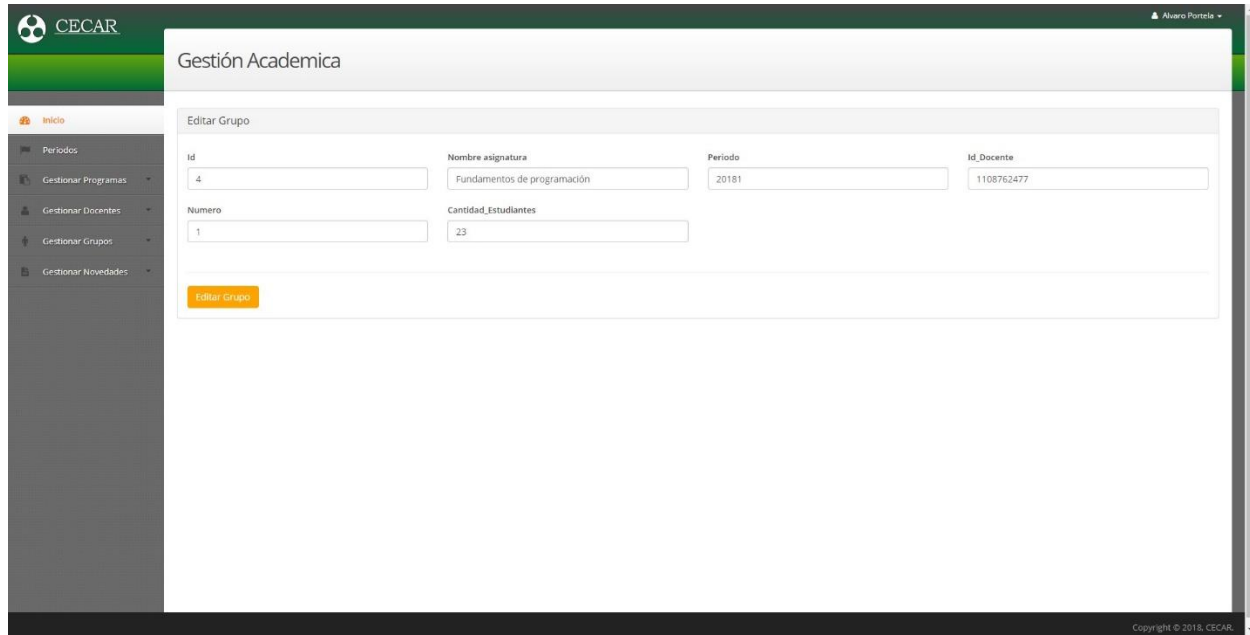

<span id="page-42-3"></span>*Figura 16.* Vista para la edición los grupos.

Tabla 32.

<span id="page-42-1"></span>*Pruebas de historia de usuario #4.*

#### **Pruebas de historia de usuario #4.**

**Tipo de prueba:** Caja negra

# **Prueba #1**

- 1. Se eligió la opción "Crear grupo" del apartado "Gestionar grupos" del menú y se crearon grupos para el programa de ingeniería de sistemas en varias materias.
- 2. Se seleccionó la opción siguiente y se listaron los grupos anteriormente registrados de manera correcta.
- 3. Se escogió uno de los grupos y se editaron sus datos los cuales se guardaron correctamente.

# *2.2.5.5. Iteración 5.*

<span id="page-42-0"></span>Tabla 33.

<span id="page-42-2"></span>*Planificación de iteración 5.*

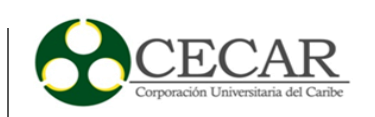

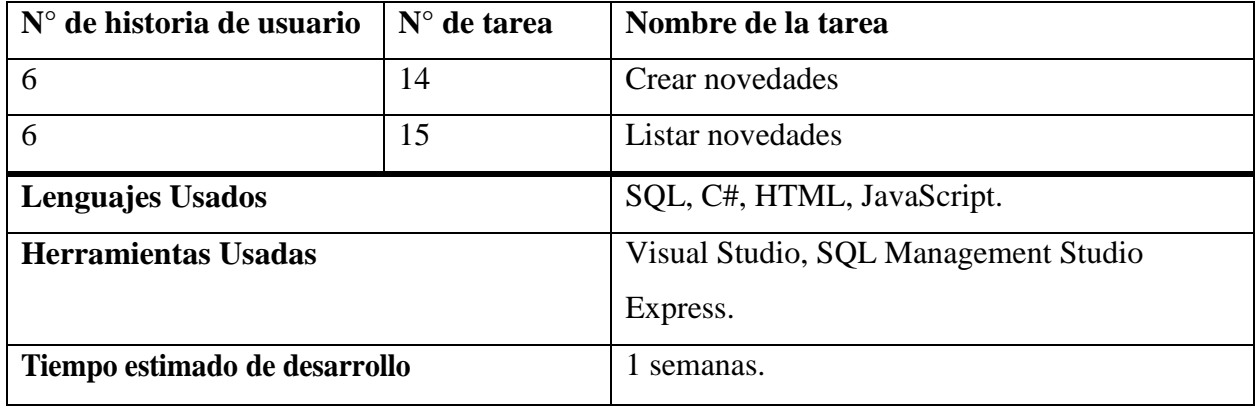

# Tabla 34.

<span id="page-43-0"></span>*Tarea #14, historia #6.*

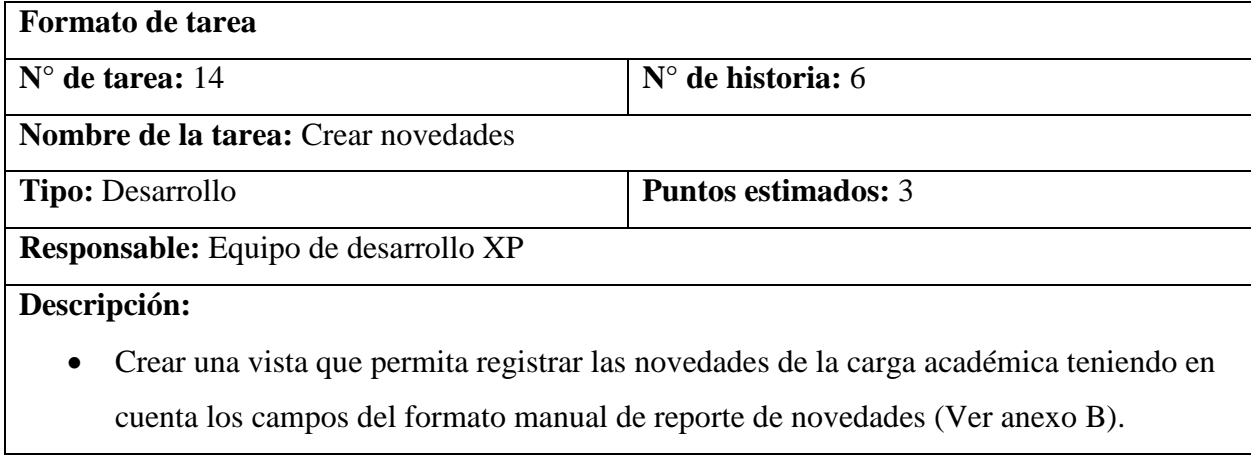

Tabla 35.

<span id="page-43-1"></span>*Tarea #15, historia #6.*

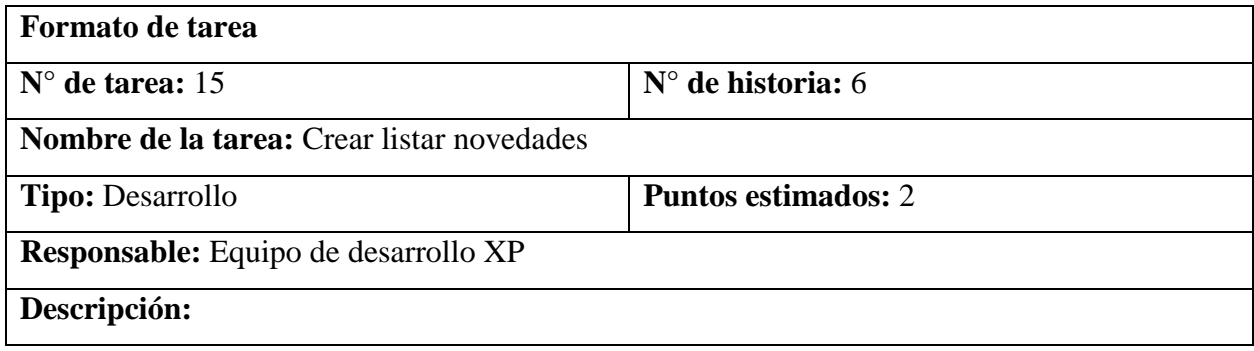

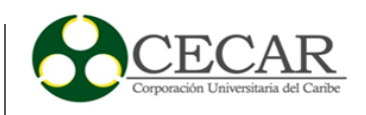

 Diseñar una vista donde se listen las novedades de las cargas académicas reportadas, donde se visualicen los campos más relevantes de las mismas.

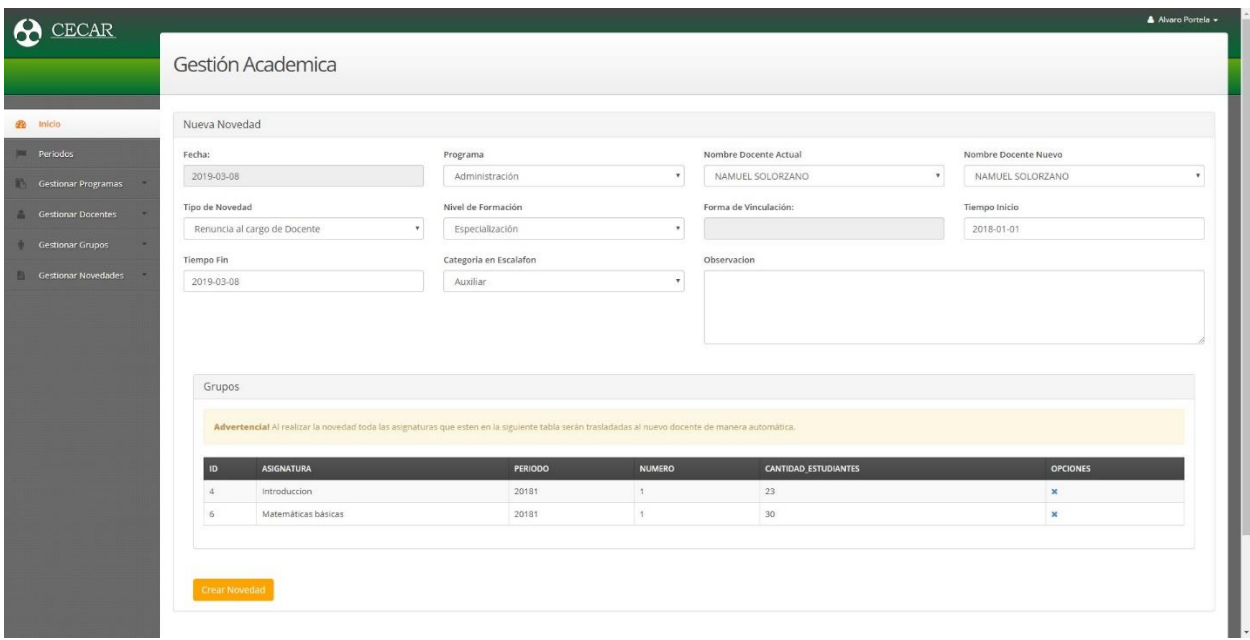

<span id="page-44-0"></span>*Figura 17.* Vista para la creación de novedades.

| ECAR <sup>:</sup>             |                             |                                                                            |                      |                                                      | A Alvaro Portela -           |  |  |  |  |  |  |  |  |  |  |  |
|-------------------------------|-----------------------------|----------------------------------------------------------------------------|----------------------|------------------------------------------------------|------------------------------|--|--|--|--|--|--|--|--|--|--|--|
|                               |                             | Gestión Academica                                                          |                      |                                                      |                              |  |  |  |  |  |  |  |  |  |  |  |
| <b>B</b> Inicio               | Listado Novedades           |                                                                            |                      |                                                      |                              |  |  |  |  |  |  |  |  |  |  |  |
| Periodos                      | $10 - 7$                    |                                                                            |                      |                                                      |                              |  |  |  |  |  |  |  |  |  |  |  |
| Gestionar Programas           | FECHA                       | PROGRAMA<br>TIPO NOVEDAD<br><b>DOCENTE ANTIGUO</b><br><b>DOCENTE NUEVO</b> |                      |                                                      |                              |  |  |  |  |  |  |  |  |  |  |  |
| <b>Gestionar Docentes</b>     | Fecha                       | Programa                                                                   | Docente Antiguo.     | Docente Nuevo                                        | Tipo Novedad                 |  |  |  |  |  |  |  |  |  |  |  |
| <b>Gestionar Grupos</b><br>m. | 26/04/2018                  | Administración                                                             | NAMUEL SOLORZANO     | JOHN MENDEZ ALANDETE<br>Adición de Asignatura        |                              |  |  |  |  |  |  |  |  |  |  |  |
| Gestionar Novedades           | 22/11/2018                  | Administración                                                             | NAMUEL SOLORZANO     | JOHN MENDEZ ALANDETE                                 | Adición de Asignatura        |  |  |  |  |  |  |  |  |  |  |  |
|                               | 28/11/2018                  | Administración                                                             | JOHN MENDEZ ALANDETE | NAMUEL SOLORZANO                                     | Renuncia al cargo de Docente |  |  |  |  |  |  |  |  |  |  |  |
|                               | 6/12/2018                   | Administración                                                             | NAMUEL SOLORZANO     | Renuncia al cargo de Docente<br>JOHN MENDEZ ALANDETE |                              |  |  |  |  |  |  |  |  |  |  |  |
|                               | 6/12/2018                   | Administración                                                             | JOHN MENDEZ ALANDETE | NAMUEL SOLORZANO                                     | Renuncia al cargo de Docente |  |  |  |  |  |  |  |  |  |  |  |
|                               | 6/12/2018                   | Administración                                                             | JOHN MENDEZ ALANDETE | NAMUEL SOLORZANO                                     | Renuncia al cargo de Docente |  |  |  |  |  |  |  |  |  |  |  |
|                               | Showing 1 to 6 of 6 entries |                                                                            |                      |                                                      |                              |  |  |  |  |  |  |  |  |  |  |  |
|                               |                             |                                                                            |                      |                                                      |                              |  |  |  |  |  |  |  |  |  |  |  |
|                               |                             |                                                                            |                      |                                                      |                              |  |  |  |  |  |  |  |  |  |  |  |
|                               |                             |                                                                            |                      |                                                      |                              |  |  |  |  |  |  |  |  |  |  |  |
|                               |                             |                                                                            |                      |                                                      |                              |  |  |  |  |  |  |  |  |  |  |  |
|                               |                             |                                                                            |                      |                                                      |                              |  |  |  |  |  |  |  |  |  |  |  |
|                               |                             |                                                                            |                      |                                                      |                              |  |  |  |  |  |  |  |  |  |  |  |
|                               |                             |                                                                            |                      |                                                      |                              |  |  |  |  |  |  |  |  |  |  |  |
|                               |                             |                                                                            |                      |                                                      | Copyright @ 2018, CECAR.     |  |  |  |  |  |  |  |  |  |  |  |

<span id="page-44-1"></span>*Figura 18.* Vista donde se listan las novedades.

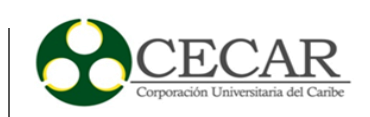

#### Tabla 36.

<span id="page-45-1"></span>*Pruebas de historia de usuario #6.*

#### **Pruebas de historia de usuario #6.**

# **Tipo de prueba:** Caja negra

#### **Prueba #1**

- 1. Se creó una novedad usando la opción "crear novedad" del apartado "Gestionar novedades" del menú la cual se creó correctamente y se visualiza un cuadro de confirmación.
- 2. Se seleccionó la opción "listar novedades" y apareció la novedad registrada anteriormente de manera adecuada.

#### *2.2.5.6. Iteración 6.*

<span id="page-45-0"></span>Tabla 37.

<span id="page-45-2"></span>*Planificación de iteración 6.*

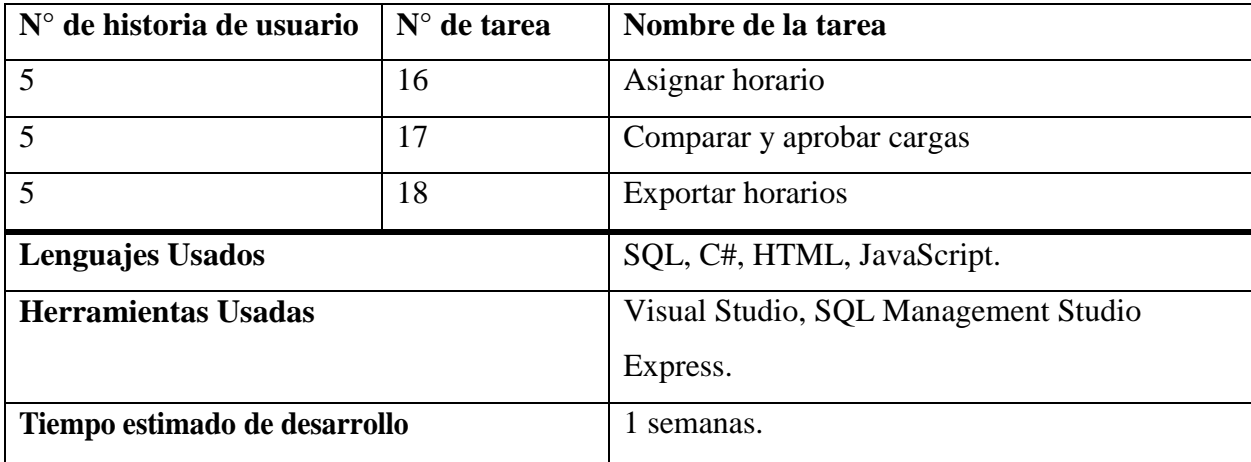

Tabla 38.

<span id="page-45-3"></span>*Tarea #16, historia #5.*

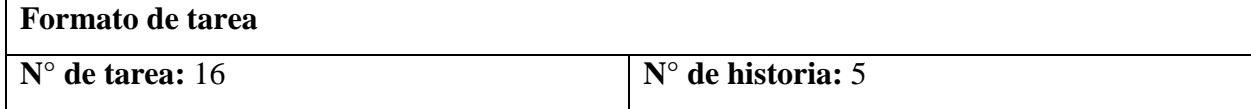

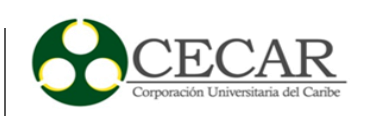

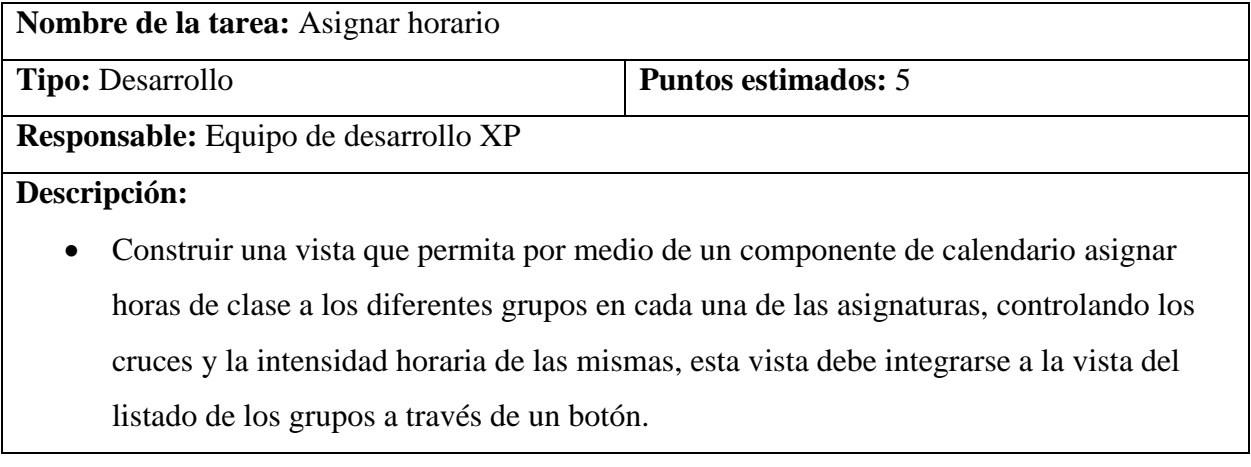

Tabla 39.

<span id="page-46-0"></span>*Tarea #17, historia #5.*

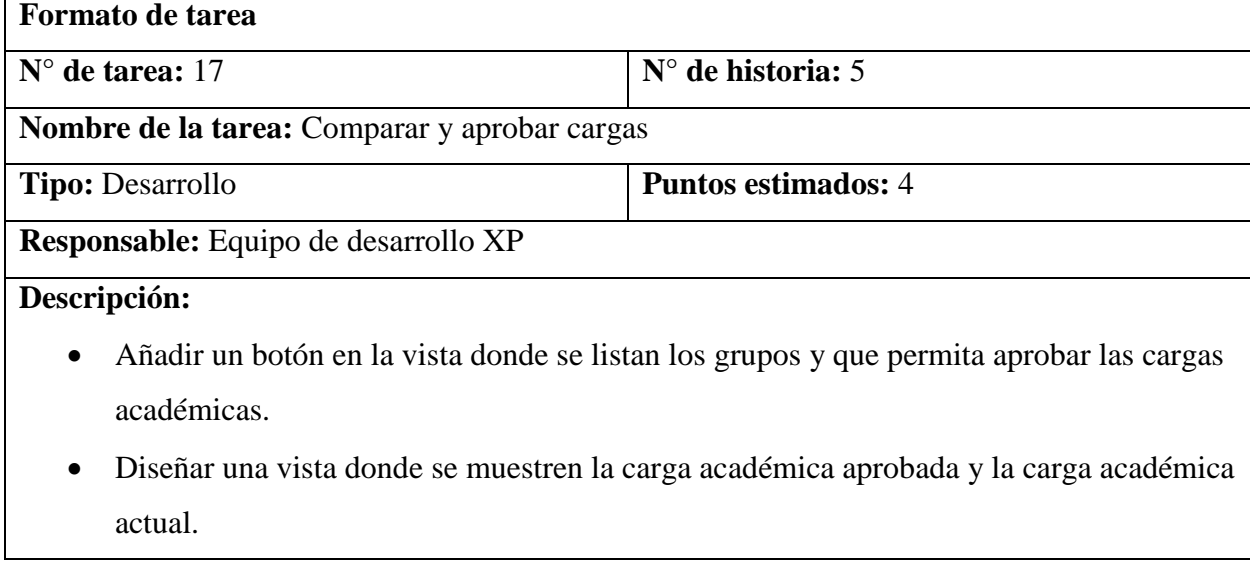

Tabla 40.

<span id="page-46-1"></span>*Tarea #18, historia #5.*

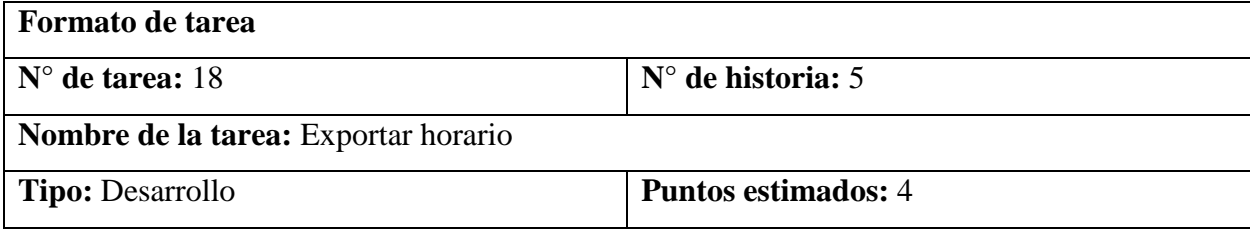

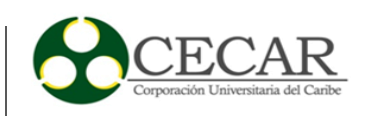

# **Responsable:** Equipo de desarrollo XP

# **Descripción:**

- Añadir una función que permita exportar los horarios de los diferentes docentes y semestres a formato Excel
- Se debe hacer una vista nueva donde se seleccione el periodo académico del horario a exportar e integrar un botón en la vista donde se listan los docentes.

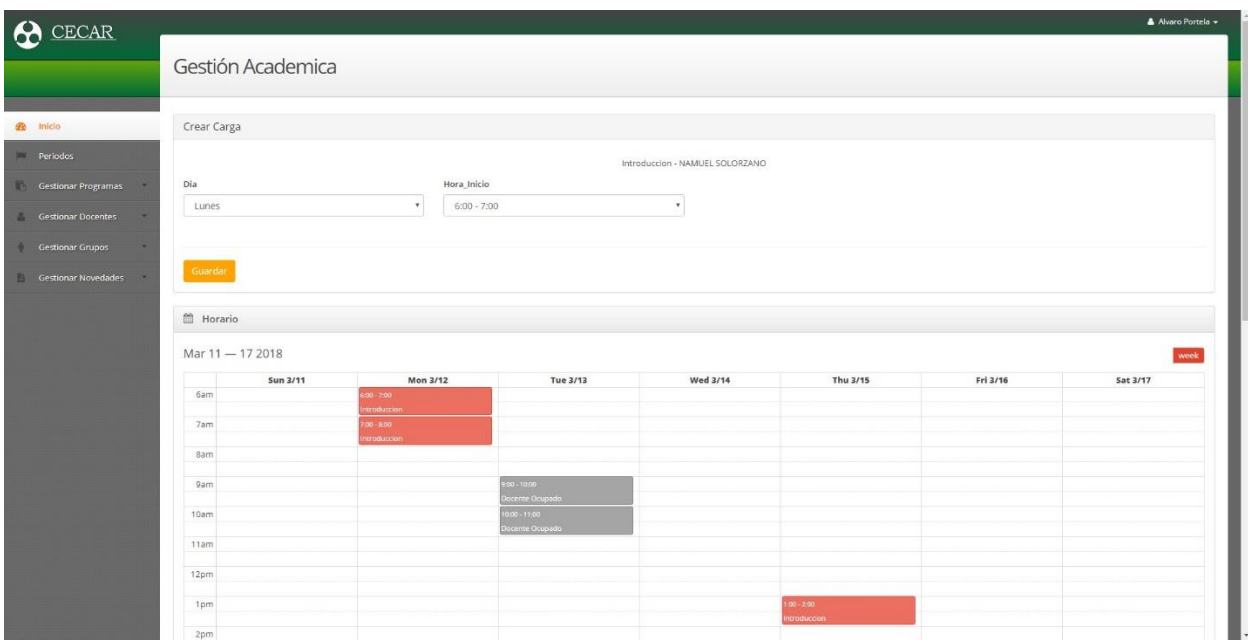

<span id="page-47-0"></span>*Figura 19.* Componente de asignación de horarios.

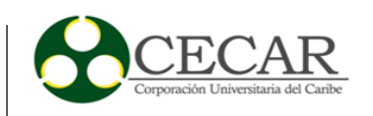

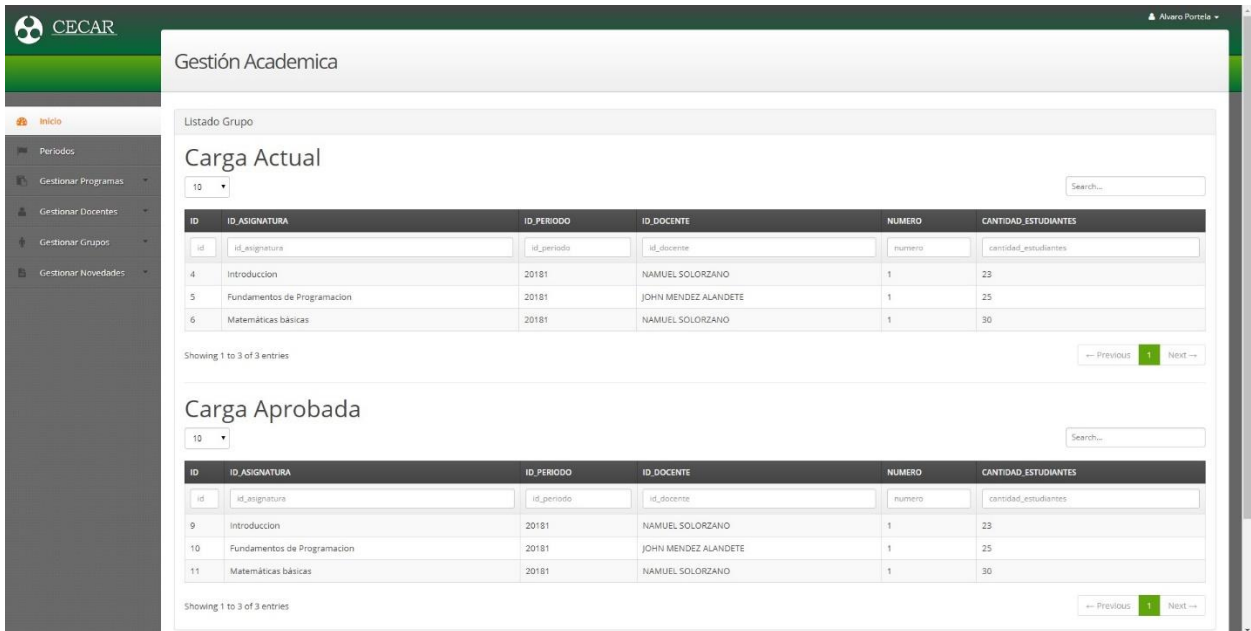

<span id="page-48-0"></span>*Figura 20.* Comparación de carga actual con aprobada.

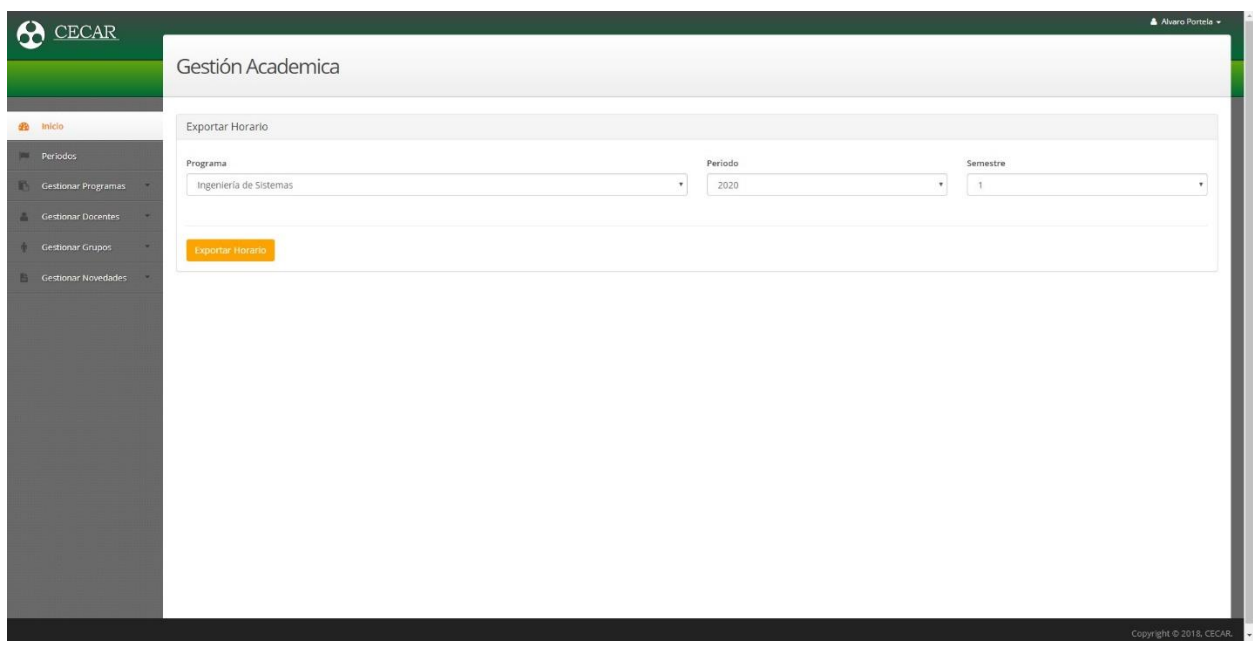

<span id="page-48-1"></span>*Figura 21.* Vista para exportar horario.

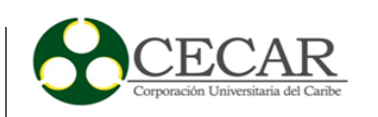

|                                                                    | $\begin{array}{ccc} \square & \square & \square & \square & \square \end{array}$ |         |     | Horario - Excel |  |  |  |  |  |  |  |        | Herramientas de tabla |               |                   |  |  |   |                                                                                                    |           |                                                              | $\qquad \qquad - \qquad \Box$<br>$\mathsf{x}$ |
|--------------------------------------------------------------------|----------------------------------------------------------------------------------|---------|-----|-----------------|--|--|--|--|--|--|--|--------|-----------------------|---------------|-------------------|--|--|---|----------------------------------------------------------------------------------------------------|-----------|--------------------------------------------------------------|-----------------------------------------------|
|                                                                    |                                                                                  |         |     |                 |  |  |  |  |  |  |  |        |                       |               |                   |  |  |   | Archivo Inicio Insertar Diseño de página Fórmulas Datos Revisar Vista Complementos Equipo Diseño Q ¿Qué desea hacer? |           | Iniciar sesión Q Compartir                                   |                                               |
|                                                                    | Portapapeles G Fuente G Alineación G G                                           |         |     |                 |  |  |  |  |  |  |  | Número |                       |               | ra Estilos Celdas |  |  |   | the control of the control of                                                                                        | Modificar | Ordenary Buscary<br>filtrar * seleccionar *<br>$\sim$ $\sim$ |                                               |
| A1 $\rightarrow$ $\mid$ $\times$ $\rightarrow$ $f_k$   hora_inicio |                                                                                  |         |     |                 |  |  |  |  |  |  |  |        |                       |               |                   |  |  |   |                                                                                                    |           |                                                              |                                               |
|                                                                    |                                                                                  |         |     |                 |  |  |  |  |  |  |  |        |                       |               |                   |  |  |   |                                                                                                    |           |                                                              | $V$ $+$                                       |
|                                                                    |                                                                                  |         |     |                 |  |  |  |  |  |  |  |        |                       |               |                   |  |  |   |                                                                                                    |           |                                                              |                                               |
|                                                                    |                                                                                  |         |     |                 |  |  |  |  |  |  |  |        |                       |               |                   |  |  |   |                                                                                                    |           |                                                              |                                               |
|                                                                    |                                                                                  |         |     |                 |  |  |  |  |  |  |  |        |                       |               |                   |  |  |   |                                                                                                    |           |                                                              |                                               |
|                                                                    |                                                                                  |         |     |                 |  |  |  |  |  |  |  |        |                       |               |                   |  |  |   |                                                                                                    |           |                                                              |                                               |
|                                                                    |                                                                                  |         |     |                 |  |  |  |  |  |  |  |        |                       |               |                   |  |  |   |                                                                                                    |           |                                                              |                                               |
|                                                                    |                                                                                  |         |     |                 |  |  |  |  |  |  |  |        |                       |               |                   |  |  |   |                                                                                                    |           |                                                              |                                               |
|                                                                    |                                                                                  |         |     |                 |  |  |  |  |  |  |  |        |                       |               |                   |  |  |   |                                                                                                    |           |                                                              |                                               |
|                                                                    |                                                                                  |         |     |                 |  |  |  |  |  |  |  |        |                       |               |                   |  |  |   |                                                                                                    |           |                                                              |                                               |
|                                                                    |                                                                                  |         |     |                 |  |  |  |  |  |  |  |        |                       |               |                   |  |  |   |                                                                                                    |           |                                                              |                                               |
|                                                                    |                                                                                  |         |     |                 |  |  |  |  |  |  |  |        |                       |               |                   |  |  |   |                                                                                                    |           |                                                              |                                               |
|                                                                    |                                                                                  |         |     |                 |  |  |  |  |  |  |  |        |                       |               |                   |  |  |   |                                                                                                    |           |                                                              |                                               |
|                                                                    |                                                                                  |         |     |                 |  |  |  |  |  |  |  |        |                       |               |                   |  |  |   |                                                                                                    |           |                                                              |                                               |
|                                                                    |                                                                                  |         |     |                 |  |  |  |  |  |  |  |        |                       |               |                   |  |  |   |                                                                                                    |           |                                                              |                                               |
|                                                                    |                                                                                  |         |     |                 |  |  |  |  |  |  |  |        |                       |               |                   |  |  |   |                                                                                                    |           |                                                              |                                               |
|                                                                    |                                                                                  |         |     |                 |  |  |  |  |  |  |  |        |                       |               |                   |  |  |   |                                                                                                    |           |                                                              |                                               |
|                                                                    |                                                                                  |         |     |                 |  |  |  |  |  |  |  |        |                       |               |                   |  |  |   |                                                                                                    |           |                                                              |                                               |
|                                                                    |                                                                                  |         |     |                 |  |  |  |  |  |  |  |        |                       |               |                   |  |  |   |                                                                                                    |           |                                                              |                                               |
|                                                                    |                                                                                  |         |     |                 |  |  |  |  |  |  |  |        |                       |               |                   |  |  |   |                                                                                                    |           |                                                              |                                               |
|                                                                    |                                                                                  |         |     |                 |  |  |  |  |  |  |  |        |                       |               |                   |  |  |   |                                                                                                    |           |                                                              |                                               |
|                                                                    |                                                                                  |         |     |                 |  |  |  |  |  |  |  |        |                       |               |                   |  |  |   |                                                                                                    |           |                                                              |                                               |
|                                                                    |                                                                                  |         |     |                 |  |  |  |  |  |  |  |        |                       |               |                   |  |  |   |                                                                                                    |           |                                                              |                                               |
|                                                                    |                                                                                  |         |     |                 |  |  |  |  |  |  |  |        |                       |               |                   |  |  |   |                                                                                                    |           |                                                              |                                               |
|                                                                    |                                                                                  |         |     |                 |  |  |  |  |  |  |  |        |                       |               |                   |  |  |   |                                                                                                    |           |                                                              |                                               |
|                                                                    |                                                                                  |         |     |                 |  |  |  |  |  |  |  |        |                       |               |                   |  |  |   |                                                                                                    |           |                                                              |                                               |
| $\leftarrow$                                                       |                                                                                  | Horario |     |                 |  |  |  |  |  |  |  |        |                       |               |                   |  |  |   |                                                                                                    |           |                                                              |                                               |
| Listo.                                                             |                                                                                  |         | (F) |                 |  |  |  |  |  |  |  |        |                       | $\frac{1}{2}$ |                   |  |  | 田 | 间<br>凹                                                                                                    |           |                                                              | $\blacktriangleright$<br>100%                 |

<span id="page-49-1"></span>*Figura 22.* Ejemplo de horario exportado.

Tabla 41.

<span id="page-49-0"></span>*Pruebas de historia de usuario #5.*

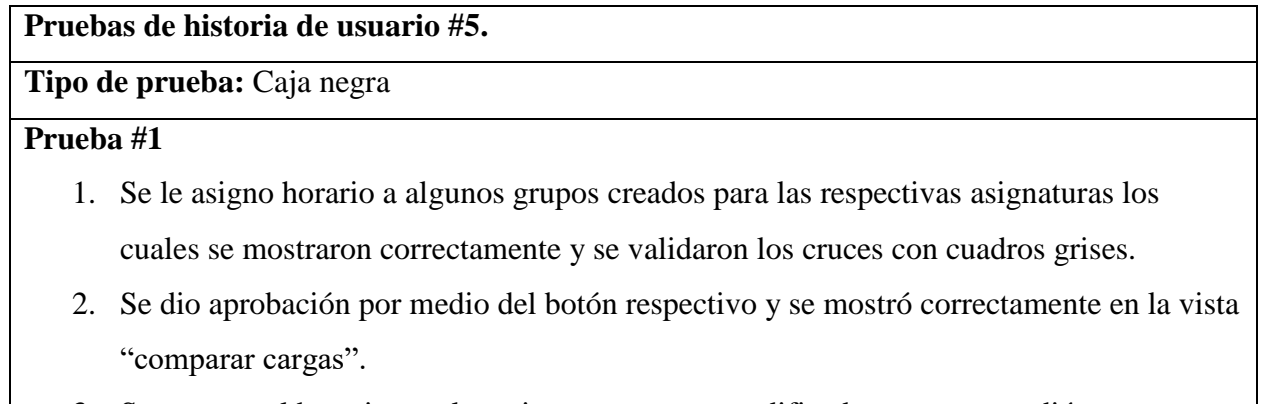

3. Se exporto el horario con las asignaturas antes modificadas y correspondió exactamente a lo registrado.

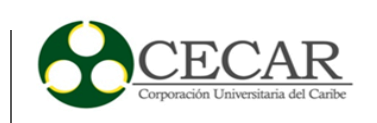

#### <span id="page-50-0"></span>**2.3. Fase III: Evaluación del prototipo de software**

El prototipo al ser construido de manera iterativa permitió realizar entregas periódicas al coordinador de la facultad de ingeniería de sistemas quien fue tomado de entre la población de coordinadores como sujeto para realizar pruebas de funcionalidad en cada iteración.

> Se busca hacer entregas en breves lapsos de tiempo, incrementando pequeñas funcionalidades en cada iteración. Esto conlleva a que el cliente pueda tener una mejor experiencia con el Software, ya que lo que deberá probar como nuevo, será poco, y fácilmente asimilable, pudiendo sugerir mejoras con mayor facilidad de implementación (Bahit 2012, p. 78).

El proceso se llevaba a cabo presentando las funcionalidades añadidas al final de cada iteración al sujeto de pruebas el cual manipulaba el prototipo de software a su antojo y se recibía su aprobación de acuerdo al nivel de cumplimiento de las necesidades del mismo en cada funcionalidad, acto seguido se plasmaba esto como las pruebas de caja negra presentadas en el apartado anterior.

En la última iteración del prototipo se realizó una prueba de funcionalidad general de todas las funcionalidades mínimas esperadas por el prototipo y una vez se constató que eran cumplidas se dio por terminado el proceso de testing con el usuario dando como resultado un prototipo funcional y listo para seguir siendo escalado en un futuro.

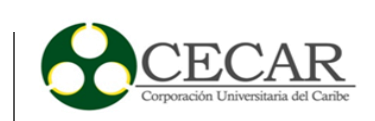

# <span id="page-51-0"></span>Capítulo III

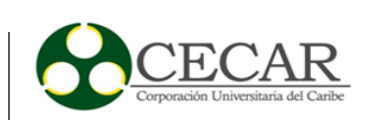

#### **Conclusiones**

<span id="page-52-0"></span>Día a día la tecnología nos permite cambiar la forma de presentar la información y se ve la necesidad de que las universidades implementen estas tecnologías web que permiten mejorar procesos que se manejan de forma manual permitiendo a su vez incursionar en la red. Con la elaboración de este prototipo se espera servir de apoyo adicional al sistema de autenticación único ALDEA en relación a la planeación preliminar de toda la proyección de grupal y asignación de cargas académicas para todas las facultades de manera organizada, la herramienta final permite la rapidez a la hora de entregar y cargar la información ya que es veraz, segura y verificada; pudiendo dar trámite a las novedades que puedan presentarse de forma rápida y confiable.

Para lograr un desarrollo de software con calidad se debieron utilizar diversas técnicas y buenas practicas, todo esto con la finalidad de seguir un proceso estructurado y ya probado lo que nos lleva a deducir que la implementación de la herramienta software incidirá positivamente en la creación de la carga académica porque mitigara los problemas que se originan a principio de cada semestre detectadas y/o requeridas por el personal encargado a través de una planeación solida sin muchos contratiempos que posibilitara un reporte final más confiable .

Podemos afirmar que la forma manual que se llevaba la planeación de la carga académica año tras año fue fundamental para la eficacia en cuanto a la elaboración de este prototipo de herramienta software se refiere, dado que la madurez en cuanto al proceso proveyó de un punto de partida claro y conciso haciendo que la definición de los requerimientos del proyecto fuese sencilla derivando esto a su vez en una puesta en marcha de las demás fases del proceso más acertada y solida

Basados en las pruebas realizadas al prototipo de software nos permite decir que cumple con los requerimientos inicialmente pensados en gran medida y que la consecución de los objetivos planteados al inicio del proyecto se ha logrado satisfactoriamente.

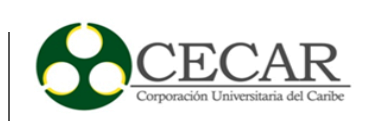

#### **Recomendaciones**

<span id="page-53-0"></span>El desarrollo de una herramienta software es un proceso meticuloso y de crecimiento razón por la cual este prototipo de software debe ser tomado como punto de partida para la mejora de los procesos dentro de las coordinaciones académicas de la corporación y apoyara de manera significativa a las herramientas de software pre existentes, por lo tanto, se recomienda continuar el proceso de mejora continua de este, añadiendo más funcionalidad, con el fin de llegar a una implementación precisa dentro del proceso de construcción de cargas académicas.

Dentro de todo proyecto de desarrollo de software es totalmente necesario mantener una relación activa con todos los actores implicados en especial los usuarios finales quienes son los que al final pueden dar una retroalimentación más exacta de acuerdo con su experiencia con el artefacto software por lo tanto es de vital importancia que los encargados de continuar con el proceso de mejora del prototipo se mantengan trabajando de la mano con los coordinadores de los programas académicos de la corporación, permitiendo así no salir de la senda que se ha empezado a seguir para abarcar necesidades pendientes o funcionalidades adicionales.

Puesto que este prototipo se realizó de manera local no puede concebirse que se exploten todas sus capacidades de esta manera un excelente paso a seguir seria lograr su integración total con el sistema de directorio activo de la corporación así como también con todos aquellos aplicativos que así lo requieran esto con el fin de aumentar el control del proceso de manera más precisa, como también se podría implementar un método de alimentación de información más eficiente, robusto y masivo a sabiendas que esta información es cuantiosa y puede resultar incómodo su manejo.

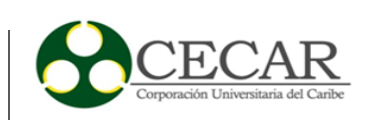

#### **Referencias bibliográficas**

- <span id="page-54-0"></span>Bahit, E. (2012). Scrum y eXtreme Programming para Programadores*.* Recuperado de https://www.safecreative.org/
- Contreras, J. (2013). *El sistema de registro de la carga académica mediante entornos web. Una propuesta tecnológica para la gestión en la Universidad Nacional Experimental Táchira (Venezuela)* (Tesis doctoral). Recuperado de https://www.tdx.cat/handle/10803/128183
- Mejía, J. y Paternina, C. (2010). Asignación de horarios de clases Universitarias mediante algoritmos Evolutivos. *Revista educación en ingeniería.* Recuperado de http://www.acofi.edu.co/revista/Revista9/2010\_I\_22.pdf
- Pressman, R. (2010). *Ingeniería del software un enfoque práctico* (7ma. ed.). Ciudad de México, México: McGraw-Hill.
- Rincón, H., Rodríguez, J. y Ortegón, P. (2008). *Implantación de un módulo de asignación de horarios para los docentes de ingeniería de la universidad de San Buenaventura sede Bogotá* (Trabajo de grado)*.* Recuperado de http://biblioteca.usbbog.edu.co:8080/Biblioteca/BDigital/42122.pdf
- Rivadeneira, S. (2012). Metodologías ágiles enfocadas al modelado de Requerimientos. *Revista de Informes Científicos y Técnicos de la Universidad Nacional de la Patagonia Austral.* Recuperado de http://secyt.unpa.edu.ar/journal/index.php/ICTUNPA/index

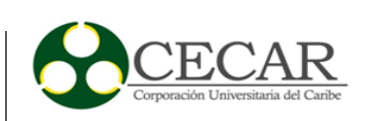

#### **Anexos**

# <span id="page-55-0"></span>**Anexo A.** Ejemplo de carga académica real

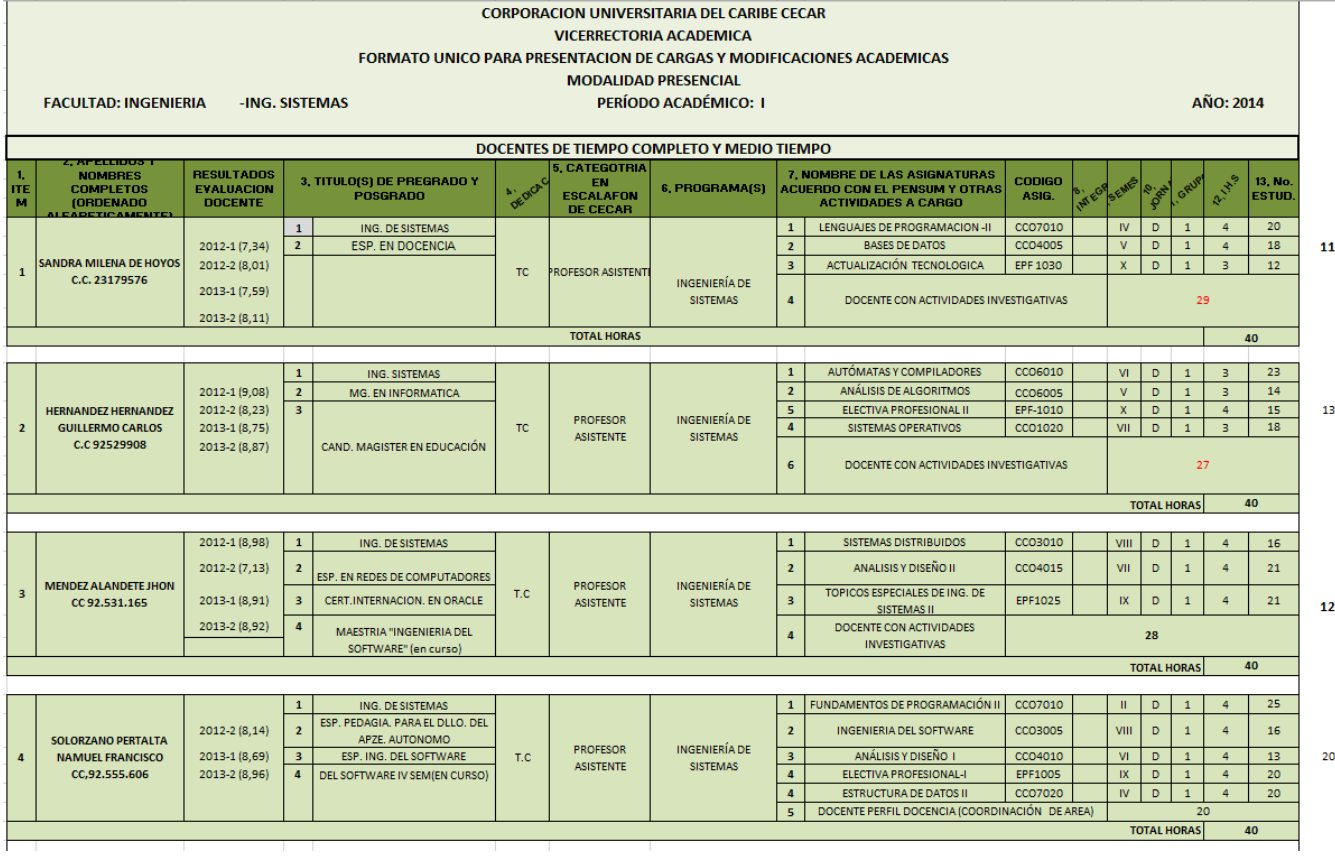

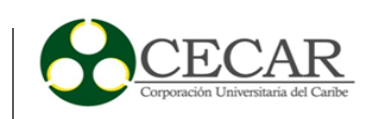

# **Anexo B.** Formato de reporte de novedades

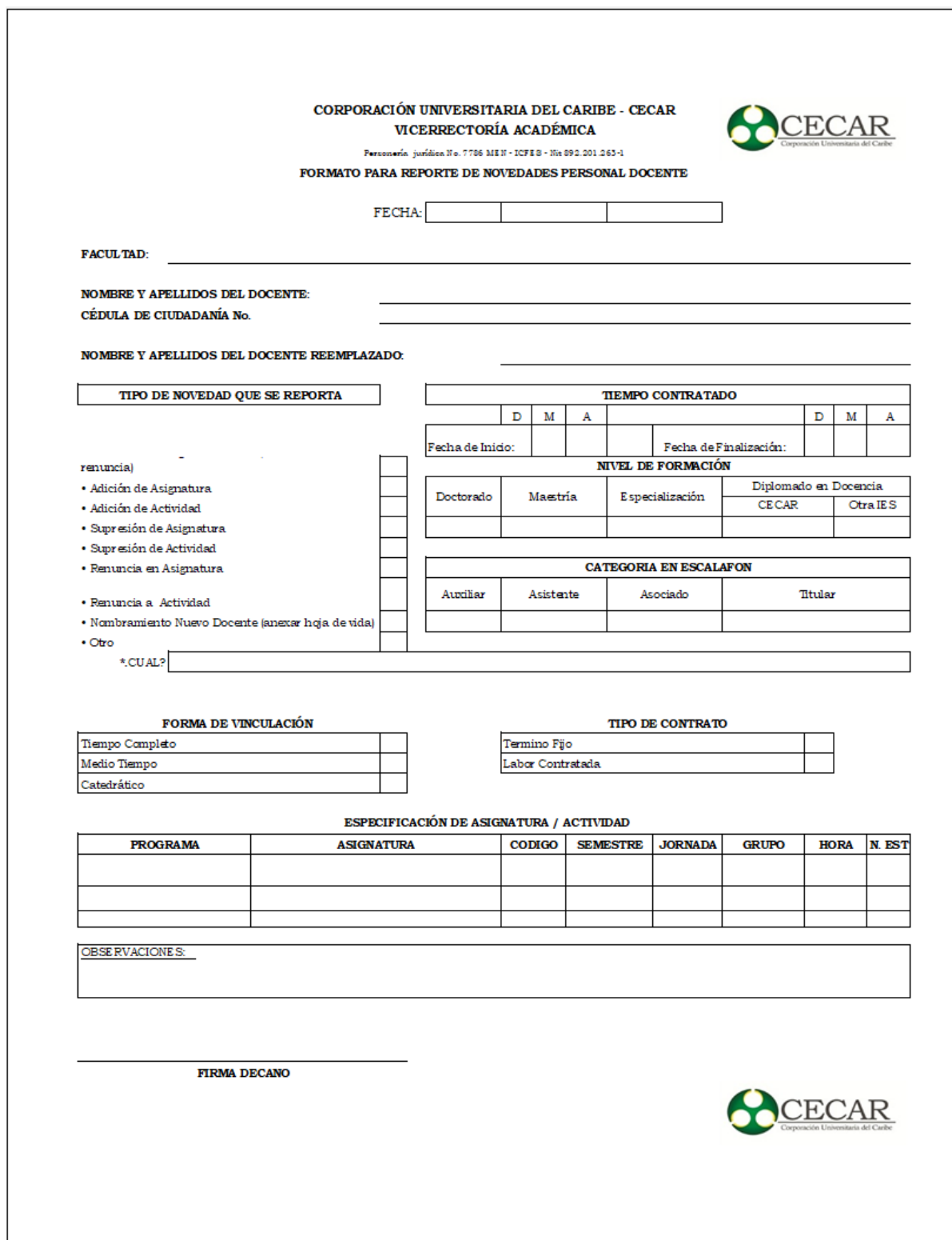